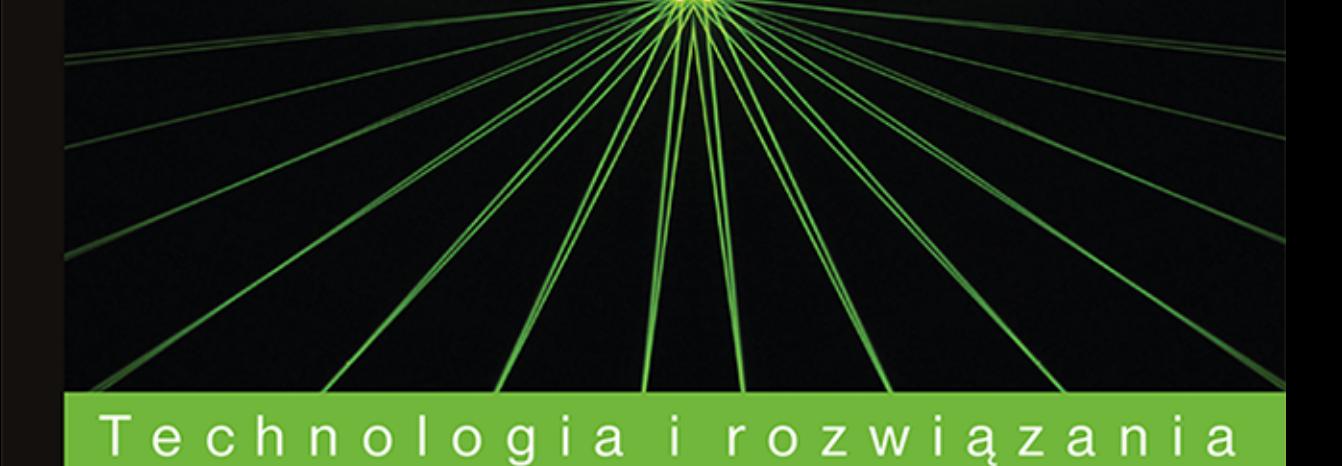

# OpenGL **Receptury** dla programisty

Poznaj możliwości OpenGL!

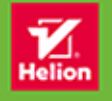

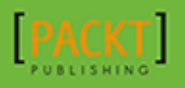

**Muhammad Mobeen Movania** 

Tytuł oryginału: OpenGL Development Cookbook

Tłumaczenie: Zbigniew Waśko

ISBN: 978-83-283-0018-7

Copyright © Packt Publishing 2013.

First published in the English language under the title 'OpenGL Development Cookbook'

© 2015 Helion S.A. All rights reserved.

All rights reserved. No part of this book may be reproduced or transmitted in any form or by any means, electronic or mechanical, including photocopying, recording or by any information storage retrieval system, without permission from the Publisher.

Wszelkie prawa zastrzeżone. Nieautoryzowane rozpowszechnianie całości lub fragmentu niniejszej publikacji w jakiejkolwiek postaci jest zabronione. Wykonywanie kopii metodą kserograficzną, fotograficzną, a także kopiowanie książki na nośniku filmowym, magnetycznym lub innym powoduje naruszenie praw autorskich niniejszej publikacji.

Wszystkie znaki występujące w tekście są zastrzeżonymi znakami firmowymi bądź towarowymi ich właścicieli.

Autor oraz Wydawnictwo HELION dołożyli wszelkich starań, by zawarte w tej książce informacje były kompletne i rzetelne. Nie bierze jednak żadnej odpowiedzialności ani za ich wykorzystanie, ani za związane z tym ewentualne naruszenie praw patentowych lub autorskich. Wydawnictwo HELION nie ponosi również żadnej odpowiedzialności za ewentualne szkody wynikłe z wykorzystania informacji zawartych w książce.

Wydawnictwo HELION ul. Kościuszki 1c, 44-100 GLIWICE tel. 32 231 22 19, 32 230 98 63 e-mail: *helion@helion.pl* WWW: *http://helion.pl* (księgarnia internetowa, katalog książek)

Pliki z przykładami omawianymi w książce można znaleźć pod adresem: *ftp://ftp.helion.pl/przyklady/openrp.zip*

Drogi Czytelniku! Jeżeli chcesz ocenić tę książkę, zajrzyj pod adres *http://helion.pl/user/opinie/openrp* Możesz tam wpisać swoje uwagi, spostrzeżenia, recenzję.

Printed in Poland.

[• Kup książkę](http://helion.pl/page354U~rf/openrp)

- 
- Oceń książkę • Oceń książkę
- [Księgarnia internetowa](http://helion.pl/page354U~r/4CAKF)<br>• Lubię to! » Nasza społeczność
- Lubię to! » Nasza społeczność

# Spis treści

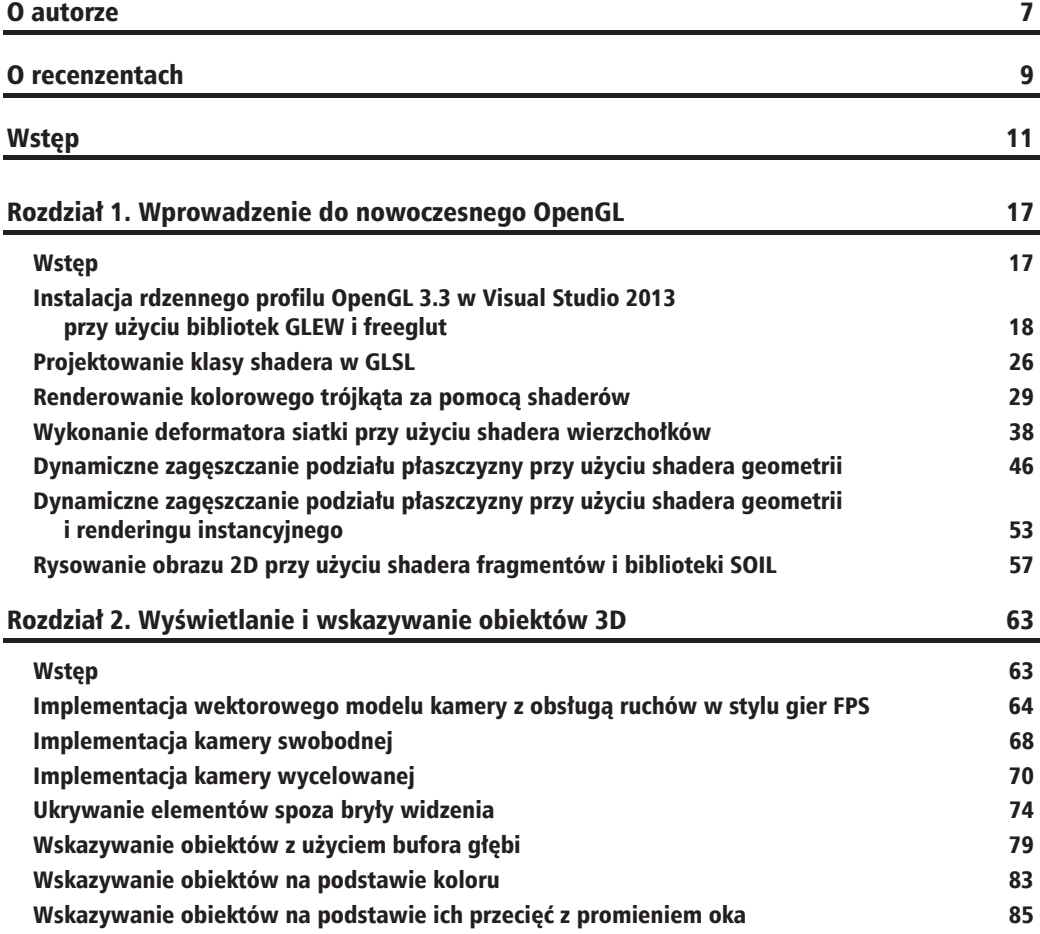

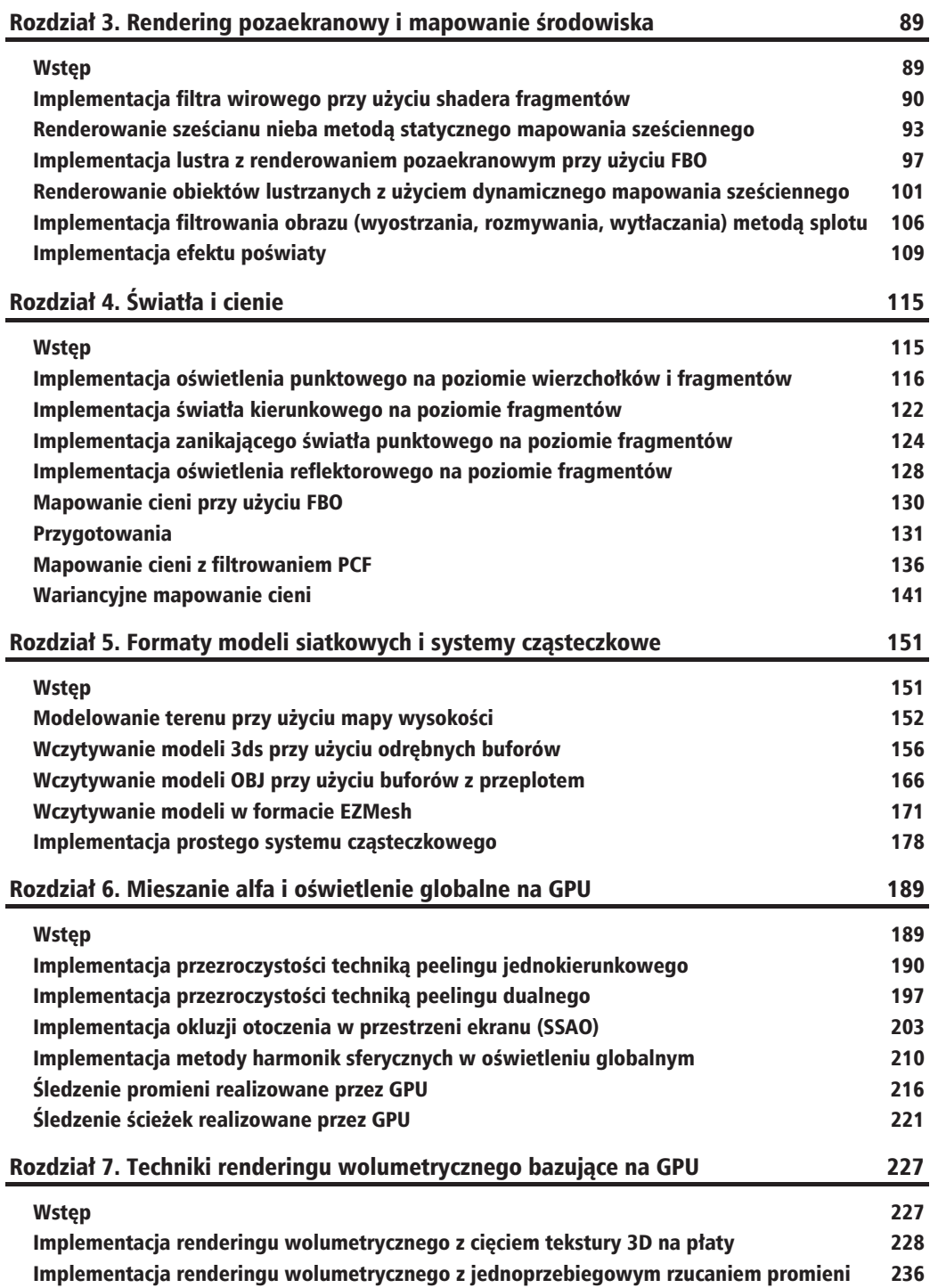

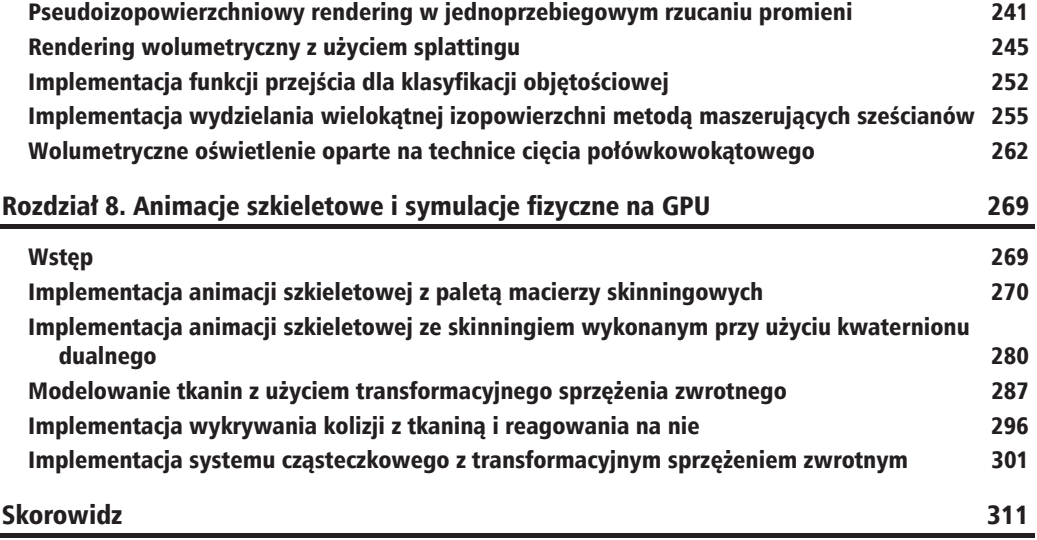

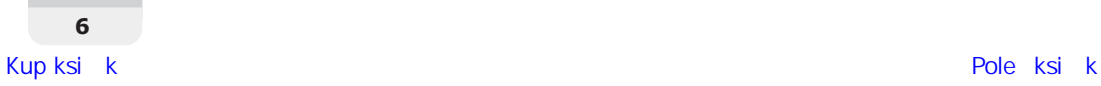

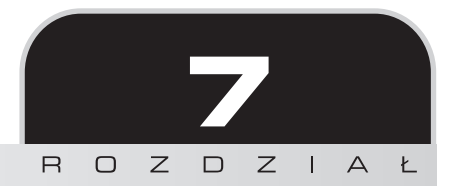

# Techniki renderingu wolumetrycznego bazujące na GPU

W tym rozdziale:

- $\blacksquare$  Implementacja renderingu wolumetrycznego z cięciem tekstury 3D na płaty
- $\blacksquare$  Implementacja renderingu wolumetrycznego z jednoprzebiegowym rzucaniem promieni
- Q Pseudoizopowierzchniowy rendering w jednoprzebiegowym rzucaniu promieni
- $\blacksquare$  Rendering wolumetryczny z użyciem splattingu
- $\blacksquare$  Implementacja funkcji przejścia dla klasyfikacji objętościowej
- $\blacksquare$  Implementacja wydzielania wielokątnej izopowierzchni metodą maszerujących sześcianów
- $\blacksquare$  Wolumetryczne oświetlenie oparte na technice cięcia połówkowokątowego

# Wstęp

Techniki renderowania objętościowego znajdują wiele zastosowań w biomedycynie i inżynierii. W biomedycynie są używane do wizualizacji wyników tomografii komputerowej i rezonansu magnetycznego. W inżynierii służą do wizualizacji pośrednich etapów symulacji FEM, przepływów i analiz strukturalnych. Wraz z pojawieniem się procesorów graficznych wszystkie modele i metody wizualizacyjne zostały przeprojektowane pod kątem pełniejszego wykorzystania mocy obliczeniowych tych procesorów. W tym rozdziale zaprezentuję kilka algorytmów wizualizacji wolumetrycznej, które można w taki właśnie sposób zrealizować za pomocą funkcji z biblioteki OpenGL w wersji 3.3 lub nowszej. W szczególności będą to trzy najbardziej rozpowszechnione metody polegające na cięciu trójwymiarowej tekstury, jednoprzebiegowym rzucaniu promieni z komponowaniem alfa i renderowaniu izopowierzchni.

Po zapoznaniu się z tymi podstawowymi metodami przyjrzymy się technice klasyfikacji objętościowej z odpowiednią funkcją przejścia. Do wydobywania klasyfikowanych obszarów, takich jak ścianki komórek, często stosuje się metody generowania izopowierzchni. Jedną z nich jest metoda maszerującego czworościanu (*marching tetrahedra*)<sup>1</sup>. Rendering wolumetryczny to także rozmaite techniki oświetlenia objetościowego. Jedna z popularnych technik jest tu ciecie połówkowokatowe i właśnie to spróbujemy zaimplementować.

## Implementacja renderingu wolumetrycznego z cięciem tekstury 3D na płaty

Rendering wolumetryczny stanowi specyficzną odmianę algorytmów renderujących, które pozwalają na obrazowanie obiektów i zjawisk o strukturze przestrzennej, takich jak na przykład dym. Algorytmów takich jest wiele, ale nasz przegląd zaczniemy od metody najprostszej, znanej jako cięcie trójwymiarowej tekstury na płaty. Polega ona na aproksymowaniu funkcji opisującej przestrzenny rozkład gęstości przez rozcinanie zbioru danych na płaty w kierunku od przodu ku tyłowi lub od tyłu ku przodowi, a następnie sklejaniu tych płatów przez wspomagane sprzętowo mieszanie. Jako że wszystko to może być realizowane przez sprzęt rasteryzujący, szybkość działania tej metody jest bardzo duża.

Pseudokod ciecia trójwymiarowej tekstury na płaty prostopadłe do kierunku patrzenia przedstawia się następująco:

- 1. Wyznacz wektor kierunkowy bieżącego widoku.
- **2.** Oblicz minimalną i maksymalną odległość wierzchołków jednostkowego sześcianu, mnożąc skalarnie każdy z tych wierzchołków przez wektor kierunkowy widoku.
- 3. Wyznacz wszystkie wartości parametru  $\lambda$  określającego możliwe przecięcia krawędzi jednostkowego sześcianu przez płaszczyznę prostopadła do kierunku widoku, począwszy od wierzchołka najbliższego aż do najdalszego. Wykorzystaj do tego odległości minimalną i maksymalną z punktu 1.

 $\overline{a}$ 

Autor posługuje się tutaj nazwą Marching Tetrahedra (maszerujące czworościany), ale tak naprawdę prezentuje algorytm o nazwie Marching Cubes (maszerujące sześciany) — *przyp. tłum.* 

- **4.** Posługując się parametrem  $\lambda$  (z punktu 3.), przesuwaj się zgodnie z kierunkiem widoku i znajdź punkty przecięcia. Powinno ich być od 3 do 6.
- **5.** Zapisz położenia tych punktów we właściwej kolejności i wygeneruj na ich podstawie trójkaty jako zastepcza geometrie.
- **6.** Do obiektu bufora wprowadź nowe wierzchołki.

#### **Przygotowania**

Pełny kod dla tej receptury znajdziesz w folderze *Rozdział7/CiecieTekstury3D*.

### **Jak to zrobić?**

Zacznij od następujących czynności:

**1.** Wczytaj dane objetościowe z zewnętrznego pliku i umieść je w OpenGL-owej teksturze. Włącz też sprzętowe generowanie mipmap. Zazwyczaj dane objętościowe są zbiorem skanów wykonanych metodą rezonansu magnetycznego lub tomografii komputerowej. Każdy taki skan jest dwuwymiarowym płatem. Ułożone na stosie w kierunku osi Z tworzą trójwymiarową teksturę, którą można również traktować jak tablice tekstur dwuwymiarowych. Zapisane w niej wartości określają gęstość prześwietlanej materii, np. gęstości z zakresu od 0 do 20 są typowe dla powietrza. Jeśli są to liczby 8-bitowe bez znaku, możemy je zapisać w tablicy typu GLubyte. Dane 16-bitowe bez znaku zapiszemy w tablicy typu GLushort. W przypadku tekstur 3D oprócz parametrów S i T mamy jeszcze parametr R, który określa bieżący plat tekstury.

```
std::ifstream infile(volume file.c str(), std::ios base::binary);
if(infile.good()) {
   GLubyte* pData = new GLubyte[XDIM*YDIM*ZDIM];
   infile.read(reinterpret_cast<char*>(pData),
   ´XDIM*YDIM*ZDIM*sizeof(GLubyte));
   infile.close();
   glGenTextures(1, &textureID);
  glBindTexture(GL_TEXTURE_3D, textureID);
   glTexParameteri(GL_TEXTURE_3D, GL_TEXTURE_WRAP_S, GL_CLAMP);
   glTexParameteri(GL_TEXTURE_3D, GL_TEXTURE_WRAP_T, GL_CLAMP);
   glTexParameteri(GL_TEXTURE_3D, GL_TEXTURE_WRAP_R, GL_CLAMP);
   glTexParameteri(GL_TEXTURE_3D, GL_TEXTURE_MAG_FILTER, GL_LINEAR);
   glTexParameteri(GL_TEXTURE_3D, GL_TEXTURE_MIN_FILTER,
   ´GL_LINEAR_MIPMAP_LINEAR);
   glTexParameteri(GL_TEXTURE_3D, GL_TEXTURE_BASE_LEVEL, 0);
   glTexParameteri(GL_TEXTURE_3D, GL_TEXTURE_MAX_LEVEL, 4);
   glTexImage3D(GL_TEXTURE_3D,0,GL_RED,XDIM,YDIM,ZDIM,0,GL_RED,GL_
   ´UNSIGNED_BYTE,pData);
```

```
 glGenerateMipmap(GL_TEXTURE_3D);
    return true;
} else {
    return false;
}
```
Parametry filtrowania dla tekstur 3D sa podobne do tych, z jakimi mieliśmy do czynienia do tej pory. Mipmapy to zestaw odpowiednio przeskalowanych wersji tej samej tekstury, które stosuje sie w zależności od wymaganego **poziomu szczegółowości** (*LOD — level of detail*). Gdy teksturowany obiekt znajduje się daleko od widza (kamery), wybierana jest wersja o odpowiednio małych wymiarach, dzięki czemu wzrasta szybkość działania aplikacji. Wartość GL\_TEXTURE\_MAX\_LEVEL określa liczbę takich poziomów szczegółowości, a tym samym liczbe mipmap wygenerowanych z danej tekstury. Poziom podstawowy, czyli numer mipmapy stosowanej przy najmniejszej odległości obiektu od kamery, określa parametr GL TEXTURE BASE LEVEL.

Funkcja glGenerateMipMap generuje pochodne tablice teksturowe przez redukujące filtrowanie poprzedniego poziomu. Przykładowo załóżmy, że mamy mieć trzy poziomy mipmap, a na poziomie 0 ma być tekstura 3D o wymiarach 256×256×256. Dla poziomu 1. trzeba więc wygenerować teksturę o wymiarach o połowe mniejszych, czyli  $128\times128\times128$ . Dla poziomu 2. trzeba znów o połowe zmniejszyć wymiary tekstury z poziomu 1., czyli do wartości  $64\times64\times64$ . Na poziomie 3. bedzie tekstura zredukowana do wymiarów 32×32×32.

**2.** Przygotuj obiekty tablicy i bufora wierzchołków, w których zapiszesz geometrie zastepczych płatów. Upewnij się, że przeznaczenie obiektu bufora jest określone jako GL\_DYNAMIC\_DRAW. Pamięć GPU niezbędną do przechowania maksymalnej liczby płatów alokuje funkcja glBufferData. Tablica vTextureSlices jest zdefiniowana globalnie i w niej zapisane są wszystkie wierzchołki wyznaczone w procesie cięcia tekstury na płaty. Wartość zerowa wskaźnika do danych oznacza, że dane te będą wprowadzane do bufora dopiero podczas działania aplikacji.

```
const int MAX_SLICES = 512;
glm::vec3 vTextureSlices[MAX SLICES*12];
glGenVertexArrays(1, &volumeVAO);
glGenBuffers(1, &volumeVBO);
glBindVertexArray(volumeVAO);
glBindBuffer (GL ARRAY BUFFER, volumeVBO);
glBufferData (GL_ARRAY_BUFFER, sizeof(vTextureSlices), 0,
´GL_DYNAMIC_DRAW);
glEnableVertexAttribArray(0);
glVertexAttribPointer(0, 3, GL FLOAT, GL FALSE,0,0);
glBindVertexArray(0);
```
**3.** Zaimplementuj cięcie badanego obszaru przestrzeni przez wyznaczanie przecięć jednostkowego sześcianu płatami prostopadłymi do kierunku patrzenia. W naszej aplikacji zadanie to wykonuje funkcja SliceVolume. Stosujemy sześcian jednostkowy,

ponieważ nasze dane zajmują obszar o takich samych wymiarach względem wszystkich trzech osi  $(256 \times 256 \times 256)$ . Gdyby te wymiary nie były jednakowe, należałoby odpowiednio przeskalować sześcian jednostkowy.

```
//wyznacz odległości max i min
glm::vec3 vecStart[12];
glm::vec3 vecDir[12];
float lambda[12];
float lambda inc[12];
float denom = 0;
float plane dist = min dist;
float plane dist inc = (max dist-min dist)/float(num slices);//wyznacz vecStart i vecDir
glm::vec3 intersection[6];
float dL[12];
for(int i=num slices-1;i>=0;i--) {
   for(int e = 0; e < 12; e^{++})
      ₹
      dL[e] = lambda[e] + i*lambda inc[e];
   if ((dL[0] >= 0.0) & dL[0] < 1.0))intersection[0] = vecStart[0] + dL[0]*vecDir[0];\mathcal{E}//podobnie dla wszystkich punktów przecięcia
   int indices \lceil = \{0,1,2, 0,2,3, 0,3,4, 0,4,5\};
   for(int i=0; i<12; i++)vTextureSlices[count++]=intersection[indices[i]];
ł
//uaktualnij obiekt bufora
glBindBuffer(GL ARRAY BUFFER, volumeVBO);
glBufferSubData(GL ARRAY BUFFER, 0, sizeof(vTextureSlices),
\rightarrow&(vTextureSlices[0].x));
```
4. W funkcji renderującej ustaw mieszanie nakładkowe, zwiąż obiekt tablicy wierzchołków, uruchom shader i wywołaj funkcje glDrawArrays.

```
glEnable(GL BLEND):
g1BlendFunc(GL SRC ALPHA, GL ONE MINUS SRC ALPHA);
glBindVertexArray(volumeVAO);
shader.Use();
glUniformMatrix4fv(shader("MVP"), 1, GL FALSE, glm::value ptr(MVP));
glDrawArrays(GL TRIANGLES, 0, sizeof(vTextureSlices)/
\rightarrowsizeof(vTextureSlices[0]));
shader.UnUse();
glDisable(GL BLEND);
```
## **Jak to dziaïa?**

Metoda cięcia tekstury 3D na płaty aproksymuje całkę renderingu wolumetrycznego przez mieszanie alfa poteksturowanych pïatów. Pierwszy krok to wczytanie danych wolumetrycznych i umieszczenie ich w teksturze 3D. Potem następuje cięcie obszaru zajmowanego przez te dane na tymczasowe pïaty ustawione prostopadle do kierunku patrzenia. W procesie tym wyznaczane są punkty przecięcia tymi płatami jednostkowego sześcianu. Zadanie to wykonuje funkcja SliceVolume. Działa ona tylko wtedy, gdy zmienia się kierunek patrzenia.

Najpierw wyznaczamy wektor kierunku patrzenia (viewDir), którego współrzędne stanowią trzecią kolumnę macierzy modelu i widoku. Pierwsza kolumna tej macierzy to wektor zwrócony w prawo, a kolumna druga to wektor zwrócony w górę. Zobaczmy teraz, jak dokładnie działa funkcja SliceVolume. Zaczyna od wyznaczenia maksymalnej i minimalnej odległości do wierzchołków sześcianu jednostkowego w kierunku patrzenia. W tym celu mnoży skalarnie położenie każdego z tych wierzchołków przez wektor kierunku patrzenia.

```
float max dist = glm::dot(viewDir, vertexList[0]);
float min dist = max dist;
int max index = 0;
int count = 0;
for(int i=1; i<8; i++) {
    float dist = glm::dot(viewDir, vertexList[i]);
   if(dist > max dist) {
      max dist = dist;
      max index = i;
    }
    if(dist<min_dist)
      min dist = dist;
}
int max dim = FindAbsMax(viewDir);
min dist -= EPSILON;
max_dist += EPSILON;
```
Są tylko trzy unikatowe ścieżki wiodące od wierzchołka najbliższego do najdalszego. Każdą z nich dla wszystkich wierzchołków umieszczamy w tablicy krawędzi zdefiniowanej w sposób następujący:

```
int edgeList[8][12]={{0,1,5,6, 4,8,11,9, 3,7,2,10 }, //v0 z przodu
    {0,4,3,11, 1,2,6,7, 5,9,8,10 }, // v1 z przodu
    {1,5,0,8, 2,3,7,4, 6,10,9,11}, // v2 z przodu
    { 7,11,10,8, 2,6,1,9, 3,0,4,5 }, // v3 z przodu
    { 8,5,9,1, 11,10,7,6, 4,3,0,2 }, // v4 z przodu
    { 9,6,10,2, 8,11,4,7, 5,0,1,3 }, // v5 z przodu
    { 9,8,5,4, 6,1,2,0, 10,7,11,3}, // v6 z przodu
    { 10,9,6,5, 7,2,3,1, 11,4,8,0 } // v7 z przodu
```
Następnie wyznaczane są odległości do punktów przecięcia płatów z każdą z 12 krawedzi sześcianu:

```
glm::vec3 vecStart[12];
glm::vec3 vecDir[12];
float lambda[12];
float lambda inc[12];
float denom = 0;
float plane dist = min dist;
float plane dist inc = (max dist-min dist)/float(num slices);
for(int i=0;i<12;i++) {
   vecStart[i]=vertexList[edges[edgeList[max index][i]][0]];
   vecDir[i]=vertexList[edges[edgeList[max index][i]][1]]-vecStart[i];
   denom = glm::dot(vecDir[i], viewDir);if (1.0 + denom != 1.0) {
      lambda inc[i] = plane dist inc/denom;lambda[i]=(plane dist-glm::dot(vecStart[i],viewDir))/denom;
   \} else \{lambda[i] = -1.0;lambda inc[i] = 0.0;
   \}\{
```
Na koniec przeprowadzana jest interpolacja punktów przecięć z krawędziami sześcianu, idąc od tyłu ku przodowi w kierunku wyznaczonym przez wektor widoku. Po wygenerowaniu płatów nowe dane są umieszczane w obiekcie bufora wierzchołków.

```
for(int i=num slices-1;i>=0;i--) {
   for(int e = 0; e < 12; e++) {
      dL[e] = \text{lambda}[e] + i \cdot \text{lambda} inc[e];
   \mathcal{E}if ((dL[0] >= 0.0) & 8 & (dL[0] < 1.0))intersection[0] = vecStart[0] + dL[0]*vecDir[0];} else if ((dL[1] >= 0.0) && (dL[1] < 1.0)) {
      intersection[0] = vecStart[1] + dL[1]*vecDir[1];} else if ((dL[3] >= 0.0) & (dL[3] < 1.0))intersection[0] = vecStart[3] + dL[3]*vecDir[3];} else continue;
   if ((dL[2] >= 0.0) & d. (dL[2] < 1.0))intersection[1] = vecStart[2] + dL[2]*vecDir[2];} else if ((dL[0] >= 0.0) & (dL[0] < 1.0))intersection[1] = vecStart[0] + dL[0]*vecDir[0];} else if ((dL[1] >= 0.0) & d. (dL[1] < 1.0))intersection[1] = vecStart[1] + dL[1]*vecDir[1];\} else \{intersection[1] = vecStart[3] + dL[3]*vecDir[3];ł
   //podobnie dla pozostałych krawędzi, aż do intersection[5]
   int indices \lceil \cdot | 6, 1, 2, 0, 2, 3, 0, 3, 4, 0, 4, 5 \rceil;
```

```
for(int i=0; i<12; i++)vTextureslices[count++] = intersection[indices[i]];glBindBuffer(GL ARRAY BUFFER, volumeVBO);
glBufferSubData(GL ARRAY BUFFER, 0, sizeof(vTextureSlices),
\rightarrow&(vTextureSlices[0].x));
```
W funkcji renderującej uruchamiamy odpowiedni program shaderowy. Shader wierzchołków wyznacza położenia wierzchołków w przestrzeni przycięcia, mnożąc ich położenia w przestrzeni obiektu (vPosition) przez połączoną macierz modelu, widoku i rzutowania (MVP). Oblicza też współrzędne tekstury 3D (vUV) dla danych wolumetrycznych. Stosujemy sześcian jednostkowy, a zatem najmniejsze współrzedne wierzchołka beda wynosiły (-0.5, -0.5, -0.5), a najwieksze —  $(0.5, 0.5, 0.5)$ . Żeby można było ich użyć jako współrzędnych tekstury 3D, trzeba je przesunać do przedziału od  $(0, 0, 0)$  do  $(1, 1, 1)$ , a więc trzeba je zwiększyć  $o(0.5, 0.5, 0.5).$ 

```
smooth out vec3 vUV;
void main() \{gl Position = MVP*vec4(vVertex.xyz,1);vUV = vVertex + vec3(0.5);ļ
```
Shader fragmentów używa tych współrzednych do próbkowania danych wolumetrycznych (dostępnych teraz poprzez nowy typ samplera dla tekstur trójwymiarowych sampler3D) w celu określenia koloru fragmentu na podstawie odczytanej gęstości. Podczas tworzenia tekstury 3D określiliśmy jej wewnętrzny format jako GL RED (trzeci parametr funkcji g1TexImage3D), a zatem teraz możemy pobierać gęstość z czerwonego kanału samplera tekstury. Aby uzyskać odcień szarości, ustawiamy taką samą wartość w pozostałych kanałach koloru.

```
smooth in yec3 vUV:
uniform sampler3D volume;
void main(void) {
   vFragColor = texture(volume, vUV).rrrr;
ł
```
We wcześniejszych wersjach OpenGL zapisalibyśmy gestości wolumetryczne w specjalnie do tego przeznaczonym formacie GL INTENSITY. Niestety został on usuniety z rdzennego profilu biblioteki w wersji 3.3 i musimy posługiwać się formatami GL RED, GL GREEN, GL BLUE lub GL ALPHA.

## I jeszcze jedno?

Przykładowa aplikacja zbudowana na podstawie powyższej receptury wizualizuje dane wolumetryczne fragmentu silnika. Za pomocą klawiszy + (plus) i – (minus) można zmieniać liczbę płatów.

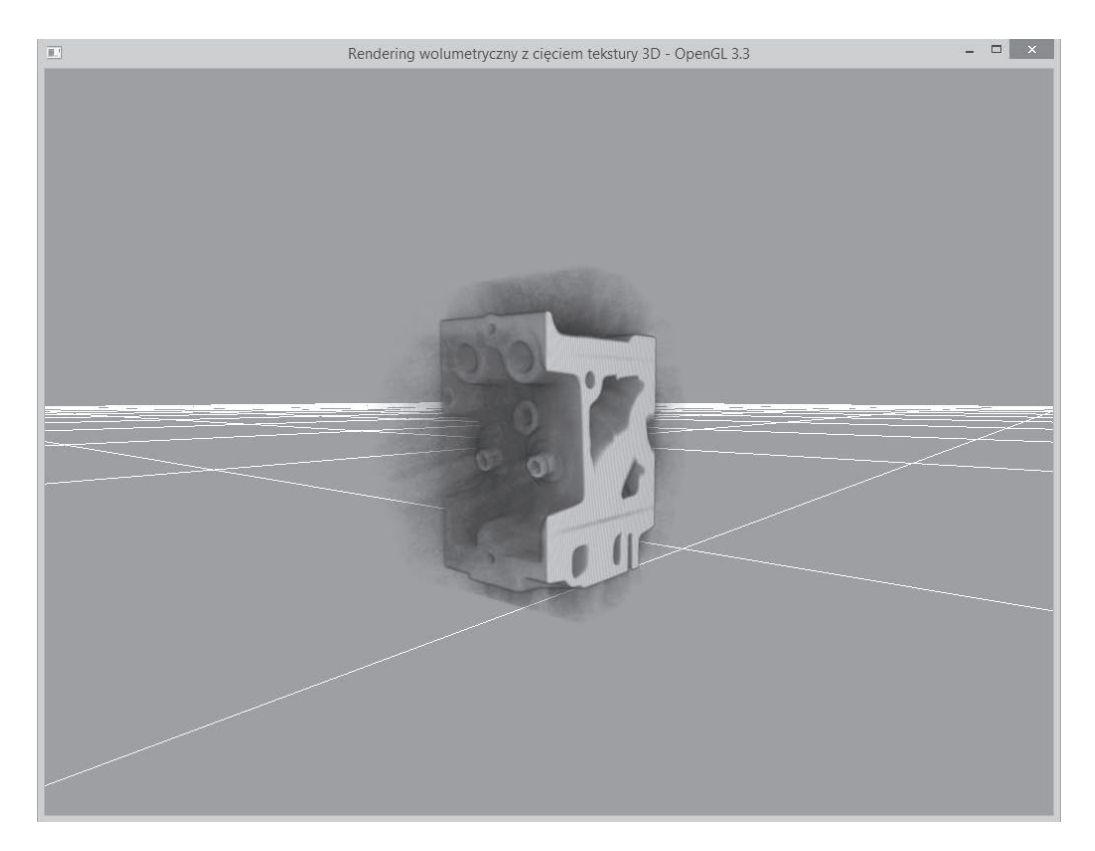

**Rozdziaá 7. • Techniki renderingu wolumetrycznego bazujące na GPU**

Zobaczmy teraz, jak powstaje taki obraz, wyświetlając coraz większą liczbę płatów tekstury 3D, począwszy od 8 aż po pełne 256. Rezultaty widać na poniższym rysunku. W górnym rzędzie pokazane są widoki konturowe płatów, a u dołu — rezultaty ich mieszania.

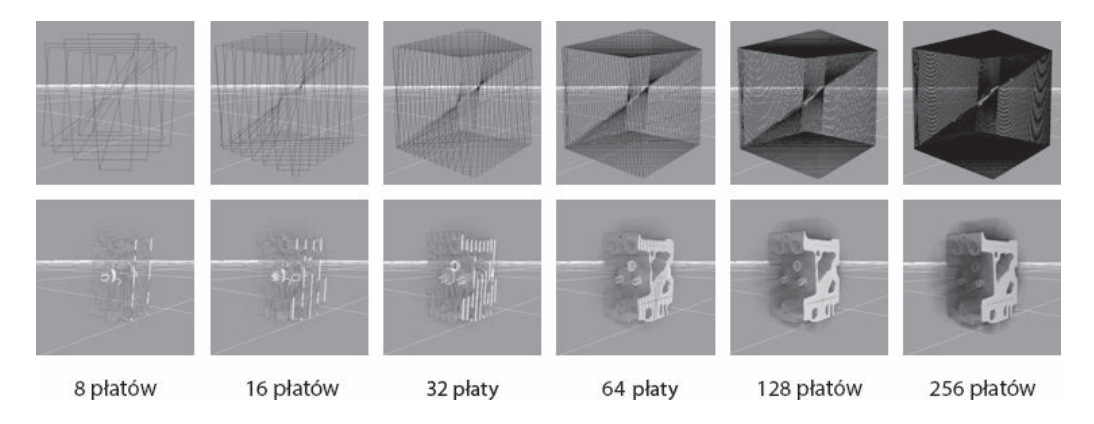

Jak łatwo zauważyć, zwiększanie liczby płatów poprawia wygląd renderowanego obrazu. Jednak po przekroczeniu wartości 256 nie widać już znaczącej poprawy, a powyżej 350 zaczyna być zauważalne spowolnienie działania aplikacji. Przyczyną jest konieczność przesyłania do GPU coraz większych ilości geometrii.

Zwróć uwage na czarna chmure otaczająca obiekt wolumetryczny. Jej obecność jest wynikiem błędów, jakie wystąpiły w trakcie rejestrowania danych (np. szum aparatury rejestrującej lub zanieczyszczenie powietrza wokół skanowanego obiektu). Artefakty tego typu można usunąć bądź to przez zastosowanie odpowiedniej funkcji przejścia, bądź przez wyeliminowanie ich w shaderze fragmentów, co zrobimy później w recepturze "Wolumetryczne oświetlenie oparte na technice ciecia połówkowokatowego".

## Dowiedz się więcej

Real-Time Volume Graphics, A K Peters/CRC Press, rozdział 3. "GPU-based Volume Rendering", punkt 3.5.2 "Viewport-Aligned Slices", s. 73 – 79.

## Implementacja renderingu wolumetrycznego z jednoprzebiegowym rzucaniem promieni

W tej recepturze pokaże, jak można zaimplementować na GPU rendering wolumetryczny z jednoprzebiegowym rzucaniem promieni. Ogólnie rzucanie promieni może być wieloprzebiegowe lub jednoprzebiegowe. Podejścia te różnia się sposobem ustalania kierunków kroczacych promieni. Podejście jednoprzebiegowe korzysta z jednego shadera fragmentów, którego zasadę działania najlepiej wyjaśni poniższy rysunek.

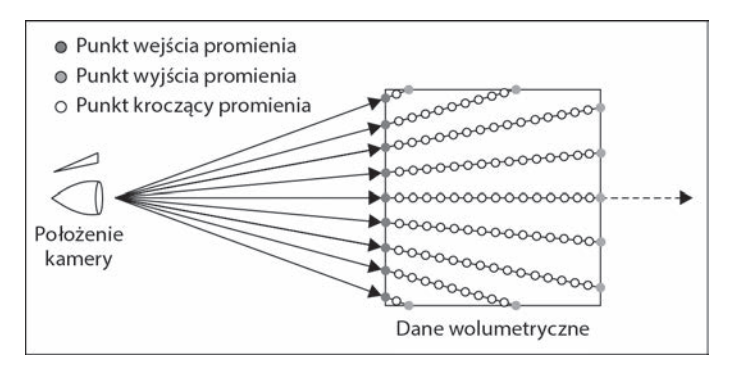

Najpierw wyznaczamy kierunek promienia wysyłanego z kamery. W tym celu odejmujemy położenie kamery od położenia wierzchołka wolumetrycznego. Początkowym położeniem kroczącego promienia (punktem wejścia) jest położenie wierzchołka. Następnie przesuwamy promień wzdłuż wyznaczonego kierunku o ustalony krok. W każdym punkcie pobieramy próbkę danych wolumetrycznych. Wędrówkę promienia kończymy, gdy ten wyjdzie poza obszar danych lub kumulowany kolor fragmentu stanie się kompletnie nieprzezroczysty.

Próbki zebrane przez wedrujący promień łączymy ze soba według określonego przepisu. Jeśli stosujemy uśrednianie, to po prostu sumujemy wszystkie próbki i wynik dzielimy przez ich liczbę. Jeśli zaś stosujemy mieszanie alfa w kolejności od przodu do tyłu, to mnożymy pobraną próbkę przez składową alfa zakumulowanego koloru i wynik odejmujemy od pobranej próbki. To daje nam składową alfa z poprzednich kroków. Wartość tę mnożymy przez pobraną próbkę i wynik dodajemy do zakumulowanego koloru, a na koniec dodajemy ja do składowej alfa zakumulowanego koloru. Ostatecznie jako kolor fragmentu wyprowadzamy kolor zakumulowany.

## **Przygotowania**

Pełny kod dla tej receptury znajdziesz w folderze *Rozdział7/RzucaniePromieni*.

## **Jak to zrobiÊ?**

Aby zaimplementować na GPU jednoprzebiegowe rzucanie promieni, wykonaj nastepujące czynności:

- **1.** Podobnie jak w poprzedniej recepturze wczytaj dane wolumetryczne do trójwymiarowej tekstury OpenGL-owej. Dodatkowe objaśnienia tego fragmentu implementacji znajdziesz w definicji funkcji LoadVolume podanej w pliku *Rozdziaï7/ RzucaniePromieni/main.cpp*.
- **2.** Przygotuj obiekty tablicy i bufora wierzchołków potrzebne do wyrenderowania jednostkowego sześcianu. Zrób to w sposób następujący:

```
glGenVertexArrays(1, &cubeVAOID);
glGenBuffers(1, &cubeVBOID);
glGenBuffers(1, &cubeIndicesID);
glm::vec3 vertices[8]={ glm::vec3(-0.5f,-0.5f,-0.5f),
\rightarrowglm::vec3( 0.5f,-0.5f,-0.5f),glm::vec3( 0.5f, 0.5f,-0.5f),
\rightarrowglm::vec3(-0.5f, 0.5f,-0.5f),glm::vec3(-0.5f,-0.5f, 0.5f),
\rightarrowglm::vec3( 0.5f,-0.5f, 0.5f),glm::vec3( 0.5f, 0.5f, 0.5f),
\rightarrowglm::vec3(-0.5f, 0.5f, 0.5f)};
GLushort cubeIndices[36] = \{0, 5, 4, 5, 0, 1, 3, 7, 6, 3, 6, 2, 7, 4, 6, 6, 4, 5, 2, 1, 3, 3, 1,\rightarrow 0,3,0,7,7,0,4,6,5,2,2,5,1;
glBindVertexArray(cubeVAOID);
glBindBuffer (GL ARRAY BUFFER, cubeVBOID);
glBufferData (GL_ARRAY_BUFFER, sizeof(vertices), &(vertices[0].x),
´GL_STATIC_DRAW);
```

```
glEnableVertexAttribArray(0);
glVertexAttribPointer(0, 3, GL_FLOAT, GL_FALSE,0,0);
glBindBuffer (GL_ELEMENT_ARRAY_BUFFER, cubeIndicesID);
glBufferData (GL_ELEMENT_ARRAY_BUFFER, sizeof(cubeIndices),
&cubeIndices[0], GL_STATIC_DRAW);
glBindVertexArray(0);
```
**3.** W funkcji renderującej uaktywnij program shaderowy rzucania promieni (*Rozdział*7/ *RzucaniePromieni/shadery/raycaster.*[*vert.frag*]) i wyrenderuj sześcian jednostkowy.

```
glEnable(GL_BLEND);
glBindVertexArray(cubeVAOID);
shader.Use();
glUniformMatrix4fv(shader("MVP"), 1, GL FALSE, glm::value ptr(MVP));
glUniform3fv(shader("camPos"), 1, &(camPos.x));
glDrawElements(GL_TRIANGLES, 36, GL_UNSIGNED_SHORT, 0);
shader.UnUse();
glDisable(GL_BLEND);
```
**4.** Z shadera wierzchoïków wyprowadě, poza poïoĝeniem wierzchoïka w przestrzeni przycięcia, współrzędne trójwymiarowej tekstury potrzebne do jej próbkowania w shaderze fragmentów. Aby uzyskać te współrzędne, po prostu przesuń współrzędne wierzchołka z przestrzeni obiektu o wektor (0.5, 0.5, 0.5).

```
smooth out vec3 vUV;
void main()
{
   gl Position = MVP*vec4(vVertex.xyz,1);vUV = vVertex + vec3(0.5):
}
```
**5.** W shaderze fragmentów utwórz pętlę przesuwającą promień wzdłuż kierunku wyznaczonego na podstawie położenia kamery i początkowego wierzchołka wolumetrycznego. Zatrzymaj wykonywanie pętli, gdy promień wyjdzie poza obszar danych wolumetrycznych lub zakumulowany kolor stanie się całkowicie nieprzezroczysty.

```
vec3 dataPos = vUV;
vec3 geomDir = normalize((vUV-vec3(0.5)) - camPos);
vec3 dirStep = qeomDir * step size;bool stop = false;
for (int i = 0; i < MAX SAMPLES; i++) {
    // przesuñ promieñ o jeden krok
    dataPos = dataPos + dirStep;
    // warunek zakoñczenia
    stop=dot(sign(dataPos-texMin),sign(texMax-dataPos)) < 3.0;
    if (stop)
       break;
```
**6.** Skomponuj pobraną próbkę z istniejącym już kolorem i zwróć wypadkową wartość jako kolor fragmentu.

```
float sample = texture(volume, dataPos).r;
float prev alpha = sample - (sample * vFragColor.a);vFragColor, rqb = prev alpha * vec3(sample) + vFragColor, rqb;vFragColor.a += prev alpha;
//wcześniejsze zakończenie pętli
if( vFragColor.a>0.99)
  break:
```
## Jak to działa?

ļ

Receptura składa się dwóch zasadniczych części. W pierwszej generujemy i renderujemy geometrie sześcianu, w którym ma działać shader fragmentów. Moglibyśmy użyć pełnoekranowego czworokata, tak jak to robiliśmy przy implementowaniu wieloprzebiegowego śledzenia promieni, ale dla renderingu wolumetrycznego korzystniejsze jest zastosowanie jednostkowego sześcianu. Część druga odbywa się w shaderach.

W shaderze wierzchołków (Rozdział7/RzucaniePromieni/shadery/raycaster.vert) wyznaczane są współrzedne trójwymiarowej tekstury na podstawie położeń wierzchołków sześcianu jednostkowego. Ponieważ sześcian jest położony w środku układu współrzędnych, dodajemy do każdego wierzchołka wektor vec (0.5), aby uzyskać współrzędne tekstury w zakresie od 0 do 1.

```
#version 330 core
layout(location = 0) in vec3 vVertex;
uniform mat4 MVP;
smooth out vec3 vUV;
void main() \{gl Position = MVP*vec4(vVertex.xyz,1);vUV = vVertex + vec3(0.5);\left\{ \right.
```
Potem shader fragmentów na podstawie współrzędnych trójwymiarowej tekstury i współrzędnych kamery wyznacza kierunki kroczących promieni. Pętla (pokazana w punkcie 5.) przesuwa promień wzdłuż ustalonego kierunku, pobiera próbki danych wolumetrycznych i zgodnie z wybranym schematem komponuje z nich wypadkowy kolor fragmentu. Proces ten trwa, dopóki promień nie opuści obszaru wolumetrycznego lub składowa alfa zakumulowanego koloru nie osiągnie pełnej swojej wartości.

Stałe texMin i texMax mają wartości, odpowiednio, vec3(-1,-1,-1) i vec3(1,1,1). Aby określić, czy promień opuścił obszar danych, używamy funkcji sign, która zwraca -1, jeśli jej argument ma wartość mniejszą od zera, 0, jeśli jest on równy zero, i 1, jeśli jest większy od zera. Zatem dla położeń skrajnych wywołania tej funkcji w postaci sign (dataPos-texMin) i sign (texMax-dataPos) dadzą vec3(1,1,1). Jeśli wymnożymy skalarnie dwa takie wektory, otrzymamy wartość 3. A zatem, jeśli promień będzie w obszarze danych, iloczyn skalarny da wartość mniejszą niż 3. Jeśli wyjdzie więcej, będzie to oznaczało, że promień jest już poza obszarem danych.

## I jeszcze jedno...

Przykładowa aplikacja renderuje dane wolumetryczne fragmentu silnika, wykorzystując metode jednoprzebiegowego rzucania promieni. Położenie kamery można zmieniać przez przeciąganie myszą z wciśniętym lewym przyciskiem, a przeciąganie z wciśniętym przyciskiem środkowym powoduje przybliżanie lub oddalanie widoku.

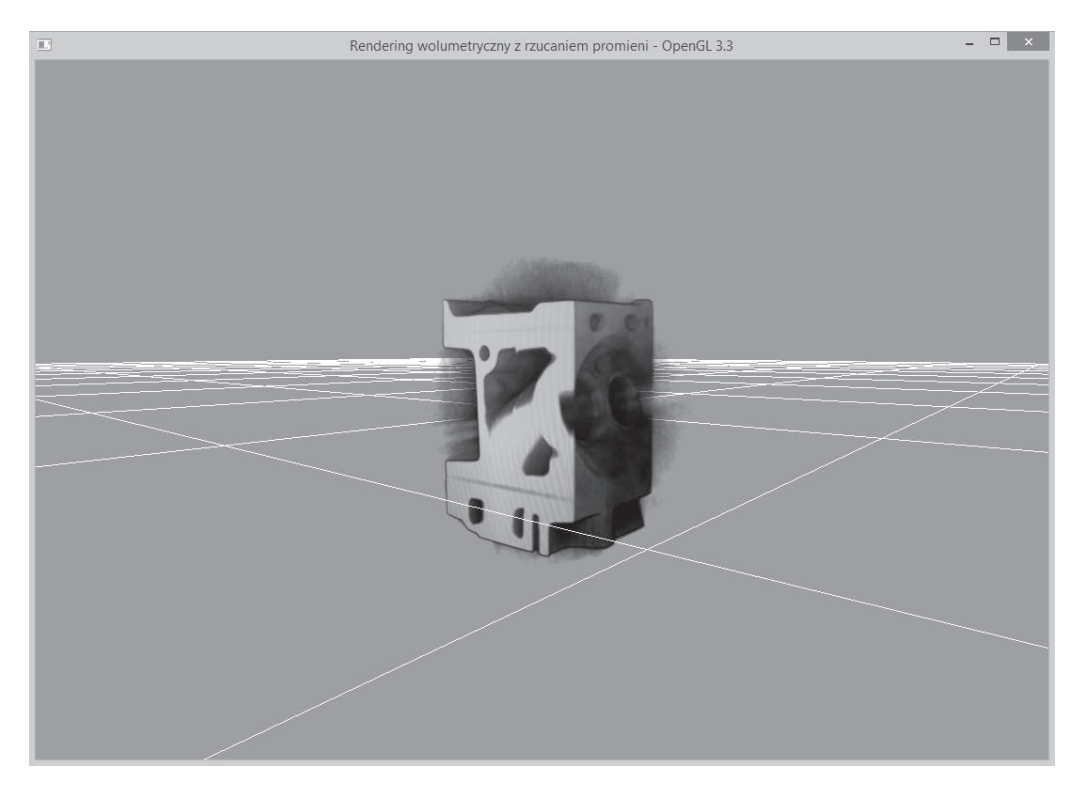

### Dowiedz się więcej

Zapoznaj się z następującymi publikacjami:

- Real-Time Volume Graphics, A K Peters/CRC Press, rozdział 7. "GPU-based Ray Casting", s. 163 – 184.
- Single-Pass Raycasting w serwisie The Little Grasshopper, http://prideout.net/blog/  $\frac{p}{2p} = 64.$

# **Pseudoizopowierzchniowy rendering** w jednoprzebiegowym rzucaniu promieni

Teraz zaimplementujemy renderowanie pseudoizopowierzchni w jednoprzebiegowym rzucaniu promieni. Większość kodu będzie taka sama jak w poprzedniej recepturze, a jedyna różnica bedzie polegała na zastosowaniu innego schematu komponowania próbek w shaderze fragmentów rzucającym promienie. Bedzie on próbował znaleźć określona izopowierzchnie i jeśli ją znajdzie, wyznaczy dla niej normalną w punkcie próbkowania, a następnie przeprowadzi obliczenia oświetleniowe dla tego punktu.

Rozwiązanie to zapisane w pseudokodzie wygląda następująco:

```
Wyznacz kierunek patrzenia kamery i początkowe położenie promienia
Określ długość promienia
Dla każdej próbki na drodze promienia
   Pobierz pierwsza próbke danych (sample1) z bieżacego położenia promienia
   Pobierz drugą próbkę (sample2) z następnego położenia promienia
   Jeśli (sample1-isoValue) < 0 i (sample2-isoValue) > 0
      Uściślij położenie punktu przecięcia, stosując metodę bisekcji
      Wyznacz gradient w punkcie przecięcia
      Zastosuj cieniowanie Phonga w punkcie przecięcia
      Przypisz fragmentowi bieżący kolor
      Przerwij
   Koniec warunku
Koniec petli
```
## Przygotowania

Pełny kod dla tej receptury znajdziesz w folderze Rozdział7/Izoppowierzchnia. Samodzielne tworzenie możesz rozpocząć od skopiowania kodu poprzedniej receptury — z jednoprzebiegowym rzucaniem promieni.

## Jak to zrobić?

Zacznij od następujących prostych czynności:

- 1. Podobnie jak w poprzedniej recepturze wczytaj dane wolumetryczne do trójwymiarowej tekstury OpenGL-owej. Dodatkowe objaśnienia znajdziesz w definicji funkcji LoadVolume podanej w pliku Rozdział7/Izopowierzchnia/main.cpp.
- 2. Przygotuj obiekty tablicy i bufora wierzchołków potrzebne do wyrenderowania jednostkowego sześcianu — tak jak poprzednio.
- 3. W funkcji renderującej uaktywnij program shaderowy rzucania promieni (Rozdział7/ Izopowierzchnia/shadery/raycaster.[vert, frag]) i wyrenderuj sześcian jednostkowy.

```
glEnable(GL_BLEND);
glBindVertexArray(cubeVAOID);
shader.Use();
glUniformMatrix4fv(shader("MVP"), 1, GL_FALSE, glm::value_ptr(MVP));
glUniform3fv(shader("camPos"), 1, &(camPos.x));
glDrawElements(GL_TRIANGLES, 36, GL_UNSIGNED_SHORT, 0);
shader.UnUse();
glDisable(GL_BLEND);
```
**4.** Z shadera wierzchołków wyprowadź, poza położeniem wierzchołka w przestrzeni przyciecia, współrzedne trójwymiarowej tekstury potrzebne do jej próbkowania w shaderze fragmentów. Aby uzyskać te współrzędne, po prostu przesuń obiektowe współrzedne wierzchołka w sposób nastepujący:

```
smooth out vec3 vUV;
void main()
{
   gl Position = MVP*vec4(vVertex.xyz,1);vU\overline{V} = vVertex + vec3(0.5);
}
```
**5.** W shaderze fragmentów utwórz petle przesuwająca promień wzdłuż kierunku wyznaczonego na podstawie położenia kamery i początkowego wierzchołka wolumetrycznego. Zatrzymaj wykonywanie petli, gdy promień wyjdzie poza obszar danych lub zakumulowany kolor stanie się całkowicie nieprzezroczysty.

```
vec3 dataPos = vUV;
vec3 geomDir = normalize((vUV-vec3(0.5)) - camPos);
vec3 dirStep = geomDir * step size;
bool stop = false;
for (int i = 0; i < MAX SAMPLES; i++) {
    // przesuñ promieñ o jeden krok
    dataPos = dataPos + dirStep;
    // warunek zakoñczenia
    stop=dot(sign(dataPos-texMin),sign(texMax-dataPos)) < 3.0;
    if (stop)
       break;
```
**6.** W celu wyznaczenia izopowierzchni bierz po dwie próbki i sprawdzaj, czy przy przejściu od jednej do drugiej promień przeciął izopowierzchnię. Gdy coś takiego stwierdzisz, ustal dokładne miejsce przecięcia, stosując metodę bisekcji. Na koniec zastosuj na izopowierzchni cieniowanie Phonga, przyjmując, że źródło światła znajduje się tam, gdzie kamera.

```
 float sample=texture(volume, dataPos).r;
 float sample2=texture(volume, dataPos+dirStep).r;
 if( (sample -isoValue) < 0 && (sample2-isoValue) >= 0.0)
 {
  vec3 xN = dataPos; vec3 xF = dataPos+dirStep;
  vec3 tc = Bisection(xN, xF, isoValue);
```

```
vec3 N = GetGradient(tc);
      vec3 V = -geomDir;
      vec3 L = V;
      vFragColor = PhongLighting (L, N, V, 250, vec3(0.5));break:
   \}\mathcal{E}
```
Funkcje Bisection zdefiniuj następująco:

```
vec3 Bisection(vec3 left, vec3 right, float iso) {
   for(int i=0; i<4; i++) {
      vec3 midpoint = (right + left) * 0.5;
      float cM = \text{texture}(\text{volume}, \text{midpoint}).x;if(cM < iso)left = midpoint;else
          right = midpoint;<sup>}</sup>
   return vec3(right + left) * 0.5;
\}
```
Funkcja ta bierze dwie próbki, między którymi leży zadana wartość, i stara się wyznaczyć jej dokładne położenie. W tym celu uruchamia petlę, w której cyklicznie wyznacza punkt środkowy między próbkami i porównuje jego wartość wolumetryczną z zadana wartościa izopowierzchni. Jeśli wartość w punkcie środkowym jest mniejsza od wartości izopowierzchni, punkt środkowy zastępuje lewą próbkę. Gdy jest inaczej, zastepuje próbke prawa. W ten sposób szybko zaweża się obszar poszukiwań. Po wykonaniu określonej liczby takich operacji zwracane jest położenie punktu środkowego. Funkcja Gradient wyznacza gradient wartości wolumetrycznych metodą skończonych różnic centralnych.

```
vec3 GetGradient (vec3 uvw)
\{vec3 s1, s2;
   //wyznaczanie centralnego ilorazu różnicowego
   s1.x = texture(volume, uvw-vec3(DELTA, 0.0, 0.0)).x;s2.x = \text{texture}(\text{volume}, \text{uvw}+\text{vec3}(\text{DELTA}, 0.0, 0.0)).x;
   s1.y = \text{texture}(\text{volume}, \text{uvw-vec3}(0.0, \text{DELTA}, 0.0)).x;s2.y = \text{texture}(\text{volume}, \text{uvw}+\text{vec}3(0.0,\text{DELTA},0.0)).x;s1.z = texture(volume, uvw-vec3(0.0, 0.0, DELTA)).x;s2.z = texture(volume, uvw+vec3(0.0, 0.0, DELTA)).x;return normalize((s1-s2)/2.0);
\}
```
## **Jak to dziaïa?**

Większość kodu jest podobna do tego, który napisaliśmy w recepturze z jednoprzebiegowym rzucaniem promieni. Różnica pojawia się dopiero w petli realizującej ruch promienia poprzez obszar wolumetryczny. Tym razem nie stosujemy ĝadnego komponowania koloru, lecz wyznaczamy miejsca zerowe funkcji opisującej izopowierzchnię przez sprawdzanie próbek z dwóch kolejnych kroków. Dobrze ilustruje to poniższy rysunek. Jeśli między badanymi próbkami jest miejsce zerowe, precyzujemy jego położenie, stosując metodę bisekcji.

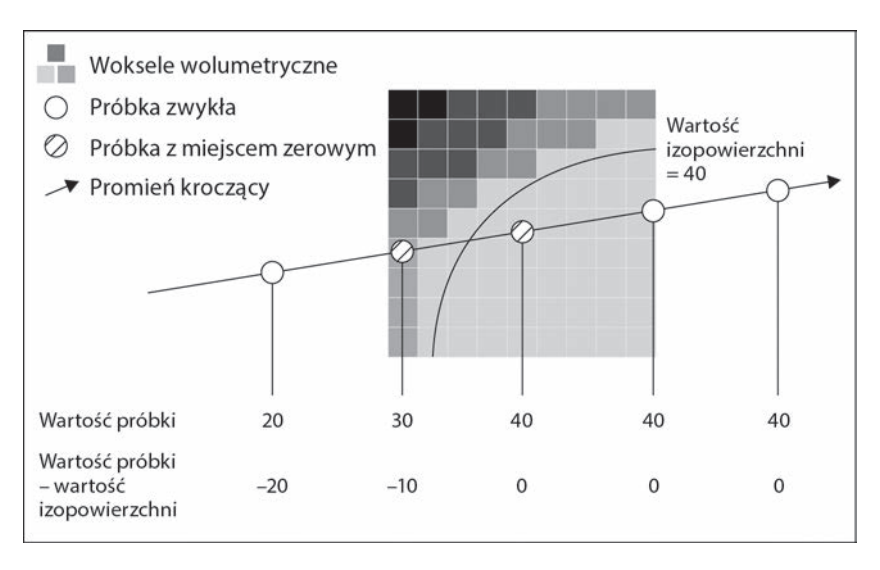

Nastepnie renderujemy izopowierzchnie, stosując model oświetleniowy Phonga, i opuszczamy petle maszerującego promienia. W ten sposób wyrenderujemy izopowierzchnie położona najbliżej kamery. Gdybyśmy chcieli wyrenderować wszystkie izopowierzchnie o zadanej wartości, musielibyśmy usunąć instrukcję przerywającą wykonywanie petli.

## **I jeszcze jedno…**

Przykładowa aplikacja stanowiąca implementacje powyższej receptury renderuje dane wolumetryczne zeskanowanego fragmentu silnika. Po uruchomieniu wyświetla obraz pokazany na rysunku na nastepnej stronie.

## **Dowiedz się więcej**

■ *Advanced Illumination Techniques for GPU-based Volume Rendering*, notatki z konferencji SIGGRAPH 2008, dostepne pod adresem *http://www.voreen.org/ files/sa08-coursenotes\_1.pdf*.

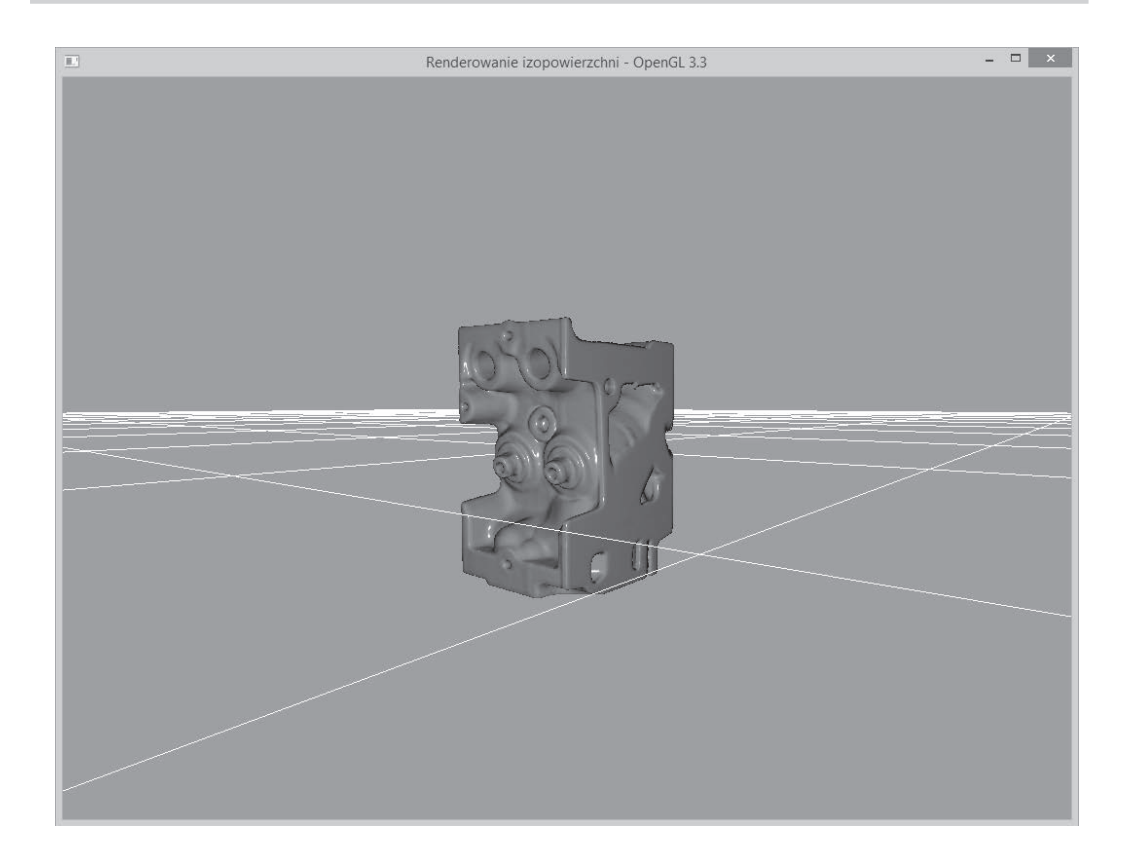

#### Rozdział 7. • Techniki renderingu wolumetrycznego bazujące na GPU

## **Rendering wolumetryczny** z użyciem splattingu

Tym razem zaimplementujemy technikę zwaną splattingiem. Jej algorytm sprowadza się do zamiany wokseli na placki (splats) przez splatanie ich z jądrem filtra gaussowskiego. Gaussowskie jądro wygładzające usuwa wyższe częstotliwości i wygładza krawędzie, przez co wyrenderowany obraz wygląda na lepiej dopracowany.

## Przygotowania

Gotowy kod receptury znajduje się w folderze Chapter7/Splatting.

#### lak to zrobić?

Zacznij od następujących prostych czynności:

1. Wczytaj dane wolumetryczne i umieść je w tablicy.

```
std::ifstream infile(filename.c str(), std::ios base::binary);
if(intile.google())pVolume = new GLubyte [XDIM*YDIM*ZDIM];
   infile.read(reinterpret cast<char*>(pVolume),
XDIM*YDIM*ZDIM*sizeof(GLubyte));
   infile.close();
   return true;
\} else \{return false:
```
2. Utwórz trzy pętle, które będą przebiegały przez całą objętość danych wolumetrycznych, woksel po wokselu.

```
vertices.close();
int dx = XDIM/N SAMPLING DIST;
int dy = YDIM/Y SAMPLING DIST;
int dz = ZDIM/Z SAMPLING DIST;
scale = qlm::vec3(dx,dy,dz);for(int z=0; z<ZDIM; z+=dz) {
   for(int y=0; y<YDIM; y+=dy) {
      for(int x=0; x<0IM;x+=dx) {
          SampleVoxel(x,y,z);\}\{\overline{\phantom{a}}
```
Funkcja SampleVoxel jest zdefiniowana w klasie VolumeSplatter następująco:

```
void VolumeSplatter::SampleVoxel(const int x, const int y, const int z) {
   GLubyte data = SampleVolume(x, y, z);
   if(data>isoValue) {
      Vertex v;
      v.pos.x = x;v.pos.y = y;v.pos. z = z;v.normal = GetNormal(x, y, z);v.pos * = invDim;vertices.push back(v);\}
```
3. W każdym kroku pobierz próbkę wartości wolumetrycznych z bieżącego woksela. Jeśli pobrana wartość jest większa niż wartość określająca izopowierzchnię, zapisz położenie woksela i jego normalną w tablicy wierzchołków.

246

```
GLubyte data = SampleVolume(x, y, z);
if(data>isoValue) {
  Vertex v;
  v.pos.x = x;
  v.pos.y = y;v.pos.z = z;v.normal = GetNormal(x, v, z):
  v.pos * = invDim;vertices.push back(v);ļ
```
Funkcja SampleVolume bierze współrzedne wskazanego punktu i zwraca najbliższa wartość wolumetryczna. Jest ona zdefiniowana w klasie VolumeSplatter w sposób następujący:

```
GLubyte VolumeSplatter::SampleVolume(const int x, const int y, const int
\rightarrowz) {
  int index = (x+(y*XDIM)) + z*(XDIM*YDIM);if(index<0)
      index = 0;if(intex \ge xDIM*YDIM*ZDIM)index = (XDIM*YDIM*ZDIM)-1;return pVolume[index];
ļ
```
4. Po pobraniu próbek przekaż wygenerowane wierzchołki do **obiektu tablicy** wierzchołków (VAO) zawierającego obiekt bufora wierzchołków (VBO).

```
glGenVertexArrays(1, &volumeSplatterVAO);
glGenBuffers(1, &volumeSplatterVBO);
glBindVertexArray(volumeSplatterVAO);
glBindBuffer (GL ARRAY BUFFER, volumeSplatterVBO);
glBufferData (GL ARRAY BUFFER, splatter-
>GetTotalVertices()*sizeof(Vertex), splatter->GetVertexPointer(),
\rightarrow GL STATIC DRAW);
glEnableVertexAttribArray(0);
glVertexAttribPointer(0, 3, GL FLOAT, GL FALSE, sizeof(Vertex), 0);
q]EnableVertexAttribArray(1);
glVertexAttribPointer(1, 3, GL FLOAT, GL FALSE, sizeof(Vertex), (const
→GLvoid*) offsetof(Vertex, normal));
```
5. Przygotuj dwa FBO dla renderingu pozaekranowego. Pierwszego z nich (filterFB0ID) użyj do wygładzania gaussowskiego.

```
glGenFramebuffers(1,&filterFBOID);
glBindFramebuffer(GL FRAMEBUFFER,filterFBOID);
glGenTextures(2, blurTexID);
for(int i=0;i<2;i++) {
  glActiveTexture(GL TEXTURE1+i);
  glBindTexture(GL TEXTURE 2D, blurTexID[i]);
  //ustaw parametry tekstury
```

```
 glTexImage2D(GL_TEXTURE_2D,0,GL_RGBA32F,IMAGE_WIDTH,IMAGE_HEIGHT,0,
    ´GL_RGBA,GL_FLOAT,NULL);
    glFramebufferTexture2D(GL_FRAMEBUFFER, GL_COLOR_ATTACHMENT0+
    ´i,GL_TEXTURE_2D,blurTexID[i],0);
}
GLenum status = glCheckFramebufferStatus(GL_FRAMEBUFFER);
if(status == GL FRAMEBUFFER COMPLETE) {
    cout<<"Ustawienie filtrujacego FBO powiodlo sie."<<endl;
} else {
    cout<<"Problem z ustawieniem filtrujacego FBO."<<endl;
}
```
**6.** Drugiego FBO (fboID) użyj do wyrenderowania sceny, która bedzie wygladzana po pierwszym przebiegu. Dodaj do tego FBO obiekt bufora renderingu, aby umożliwić testowanie głębi.

```
glGenFramebuffers(1,&fboID);
glGenRenderbuffers(1, &rboID);
glGenTextures(1, &texID);
glBindFramebuffer(GL_FRAMEBUFFER,fboID);
glBindRenderbuffer(GL_RENDERBUFFER, rboID);
glActiveTexture(GL_TEXTURE0);
glBindTexture(GL_TEXTURE_2D, texID);
//ustaw parametry tekstury
glTexImage2D(GL_TEXTURE_2D, 0, GL_RGBA32F, IMAGE_WIDTH, IMAGE_HEIGHT, 0,
´GL_RGBA, GL_FLOAT, NULL);
glFramebufferTexture2D(GL_FRAMEBUFFER, GL_COLOR_ATTACHMENT0,
´GL_TEXTURE_2D, texID, 0);
glFramebufferRenderbuffer(GL_FRAMEBUFFER, GL_DEPTH_ATTACHMENT,
´GL_RENDERBUFFER, rboID);
glRenderbufferStorage(GL_RENDERBUFFER, GL_DEPTH_COMPONENT32, IMAGE_WIDTH,
´IMAGE_HEIGHT);
status = glCheckFramebufferStatus(GL_FRAMEBUFFER);
if(status == GL_FRAMEBUFFER_COMPLETE) {
    cout<<" Ustawienie pozaekranowego FBO powiodlo sie."<<endl;
} else {
    cout<<" Problem z ustawieniem pozaekranowego FBO."<<endl;
}
```
**7.** W funkcji renderującej najpierw wyrenderuj do tekstury punktowe placki. Uĝyj do tego celu drugiego FBO (fboID).

```
glBindFramebuffer(GL_FRAMEBUFFER,fboID);
glViewport(0,0, IMAGE WIDTH, IMAGE HEIGHT);
glDrawBuffer(GL_COLOR_ATTACHMENTO);
glClear(GL_COLOR_BUFFER_BIT|GL_DEPTH_BUFFER_BIT);
glm: \text{mat4} T = glm: \text{translate}(glm: \text{mat4}(1), glm: \text{vec3}(-0.5, -0.5, -0.5));glBindVertexArray(volumeSplatterVAO);
shader.Use();
    glUniformMatrix4fv(shader("MV"), 1, GL_FALSE, glm::value_ptr(MV*T));
```

```
 glUniformMatrix3fv(shader("N"), 1, GL_FALSE,
   ´glm::value_ptr(glm::inverseTranspose(glm::mat3(MV*T))));
   glUniformMatrix4fv(shader("P"), 1, GL_FALSE, glm::value_ptr(P));
   glDrawArrays(GL_POINTS, 0, splatter->GetTotalVertices());
shader.UnUse();
```
Budowa shadera wierzchołków realizującego splatting (*Rozdział*<sup>7</sup>/*Splatting*/ *shadery/splatShader.vert*) jest podana poniĝej. Jest tu wyznaczana normalna w przestrzeni oka. Rozmiar placka jest obliczany na podstawie rozmiarów obszaru wolumetrycznego i próbkowanego woksela. Po uwzględnieniu położenia placka wzgledem kamery jego rozmiar jest zapisywany przez shader w zmiennej gl\_PointSize.

```
#version 330 core
layout(location = 0) in vec3 vVertex;
layout(location = 1) in vec3 vNormal;
uniform mat4 MV;
uniform mat3 N;
uniform mat4 P;
smooth out vec3 outNormal;
uniform float splatSize;
void main() {
    vec4 eyeSpaceVertex = MV*vec4(vVertex,1);
    gl_PointSize = 2*splatSize/-eyeSpaceVertex.z;
   g1 Position = P * eyeSpaceVertex;
    outNormal = N*vNormal;
}
```
Shader fragmentów biorÈcy udziaï w realizacji splattingu (*Rozdziaï7/Splatting/ shadery/splatShader.frag*) ma budowe nastepująca:

```
#version 330 core
layout(location = 0) out vec4 vFragColor;
smooth in vec3 outNormal;
const vec3 L = vec3(0,0,1);
const vec3 V = L;
const vec4 diffuse color = vec4(0.75, 0.5, 0.5, 1);const vec4 specular color = vec4(1);void main() {
   vec3 N;
    N = normalize(outNormal);
    vec2 P = gl_PointCoord*2.0 - vec2(1.0);
    float mag = dot(P.xy,P.xy);
    if (mag > 1)
    discard;
   float diffuse = max(0, dot(N, L));
   vec3 halfVec = normalize(L+V);
    float specular=pow(max(0, dot(halfVec,N)),400);
    vFragColor = (specular*specular_color) + (diffuse*diffuse_color);
}
```
8. Następnie ustaw filtrujący FBO i rysując pełnoekranowy czworokąt zastosuj gaussowskie wygïadzanie najpierw w pionie, a potem w poziomie — tak jak w recepturze z wariancyjnym mapowaniem cieni z rozdziału 4.

```
glBindVertexArray(quadVAOID);
glBindFramebuffer(GL_FRAMEBUFFER, filterFBOID);
glDrawBuffer(GL_COLOR_ATTACHMENT0);
gaussianV_shader.Use();
glDrawElements(GL_TRIANGLES, 6, GL_UNSIGNED_SHORT, 0);
glDrawBuffer(GL_COLOR_ATTACHMENT1);
gaussianH shader.Use();
glDrawElements(GL_TRIANGLES, 6, GL_UNSIGNED_SHORT, 0);
```
**9.** Odwiąż filtrujący FBO, przywróć domyślny bufor rysowania i wyrenderuj przefiltrowany rezultat na ekranie.

```
glBindFramebuffer(GL_FRAMEBUFFER,0);
glDrawBuffer(GL_BACK_LEFT);
glViewport(0,0,WIDTH, HEIGHT);
quadShader.Use();
glDrawElements(GL_TRIANGLES, 6, GL_UNSIGNED_SHORT, 0);
quadShader.UnUse();
glBindVertexArray(0);
```
#### **Jak to dziaïa?**

Algorytm splattingu polega na renderowaniu wokseli jako gaussowskich plam i rzutowaniu ich na ekran. Aby to zrealizować, najpierw wybieramy z obszaru danych wolumetrycznych odpowiednie woksele. W tym celu przeglądamy cały obszar w poszukiwaniu wokseli o zadanej izowartości. Gdy napotykamy właściwy, zapisujemy jego położenie i normalną w tablicy wierzchołków. Dla własnej wygody wszystkie potrzebne do tego funkcje umieszczamy w klasie VolumeSplatter.

Po utworzeniu nowej instancji klasy VolumeSplatter (o nazwie splatter) ustalamy wymiary obszaru z danymi wolumetrycznymi i wczytujemy te dane. Następnie określamy wartość wyznaczającą izopowierzchnię i liczbę próbkowanych wokseli. Na koniec wywołujemy funkcję Volume <sup>→</sup>Splatter::SplatVolume, która dokonuje przegladu całego obszaru wolumetrycznego woksel po wokselu.

```
splatter = new VolumeSplatter();
splatter->SetVolumeDimensions(256,256,256);
splatter->LoadVolume(volume file);
splatter->SetIsosurfaceValue(40);
splatter->SetNumSamplingVoxels(64,64,64);
std::cout<<"Generuje punktowe placki ...";
splatter->SplatVolume();
std::cout<<"Gotowe."<<std::endl;
```
Obiekt splatter umieszcza wygenerowane wierzchołki i ich normalne w tablicy wierzchołków i w wiązanym z nią obiekcie bufora wierzchołków. W funkcji renderującej najpierw rysujemy w jednym przebiegu cały zbiór placków do pozaekranowego celu, a rezultat poddajemy filtrowaniu przez dwa gaussowskie filtry splotowe. Na koniec wyświetlamy przefiltrowany obraz na pełnoekranowym czworokącie.

Shader wierzchoïków (*Rozdziaï7/Splatting/shadery/splatShader.vert*) oblicza rozmiary punktów wyświetlanych na ekranie w zależności od głębokości, na jakiej leży dany placek. Żeby to było możliwe do wykonania w shaderze wierzchołków, musi być włączony stan GL VERTEX <sup>→</sup>PROGRAM\_POINT\_SIZE, więc wywołujemy funkcję glEnable(GL\_VERTEX\_PROGRAM\_POINT\_SIZE). Shader ten wyznacza równieĝ normalne dla placków w przestrzeni oka.

```
vec4 eyeSpaceVertex = MV*vec4(vVertex,1);
gl_PointSize = 2*splatSize/-eyeSpaceVertex.z;
gl Position = P * eyeSpaceVertex;outNormal = N*vNormal;
```
Aby nadać plackom okrągie kształty na ekranie, shader fragmentów (*Rozdział7/Splatting/shadery/* splatShader.frag) odrzuca wszystkie fragmenty leżące poza okręgiem o promieniu równym promieniowi wyświetlanego placka.

```
vec3 N;
N = normalize(outNormal);
vec2 P = q1 PointCoord*2.0 - vec2(1.0);
float mag = dot(P, xy, P, xy);
if (mag > 1) discard;
```
Potem shader wyznacza składowe rozproszenia i odblasku, aby po uwzglednieniu jeszcze normalnej wyświetlanego placka podać na wyjście ostateczny kolor bieżącego fragmentu.

```
float diffuse = max(0, dot(N, L));
vec3 halfVec = normalize(L+V);
float specular = pow(max(0, dot(halfVec, N)), 400);vFragColor = (specular*specular_color) + (diffuse*diffuse_color);
```
## **I jeszcze jedno…**

Przykïadowa aplikacja, podobnie jak poprzednie, renderuje dane wolumetryczne zeskanowanego fragmentu silnika. Jak widać na poniższym rysunku, obraz uzyskany metoda splattingu jest nieco rozmyty, a jest to skutek działania wygładzających filtrów gaussowskich.

Zaprezentowana receptura umoĝliwia poznanie metody splattingu, ale zastosowane przez nas rozwiązanie polegające na sprawdzaniu wszystkich wokseli nie jest zbyt wyszukane i w przypadku większego zbioru danych wolumetrycznych należałoby użyć jakiejś struktury, np. drzewa ósemkowego, która pozwoliłaby szybciej zlokalizować woksele o odpowiednich wartościach.

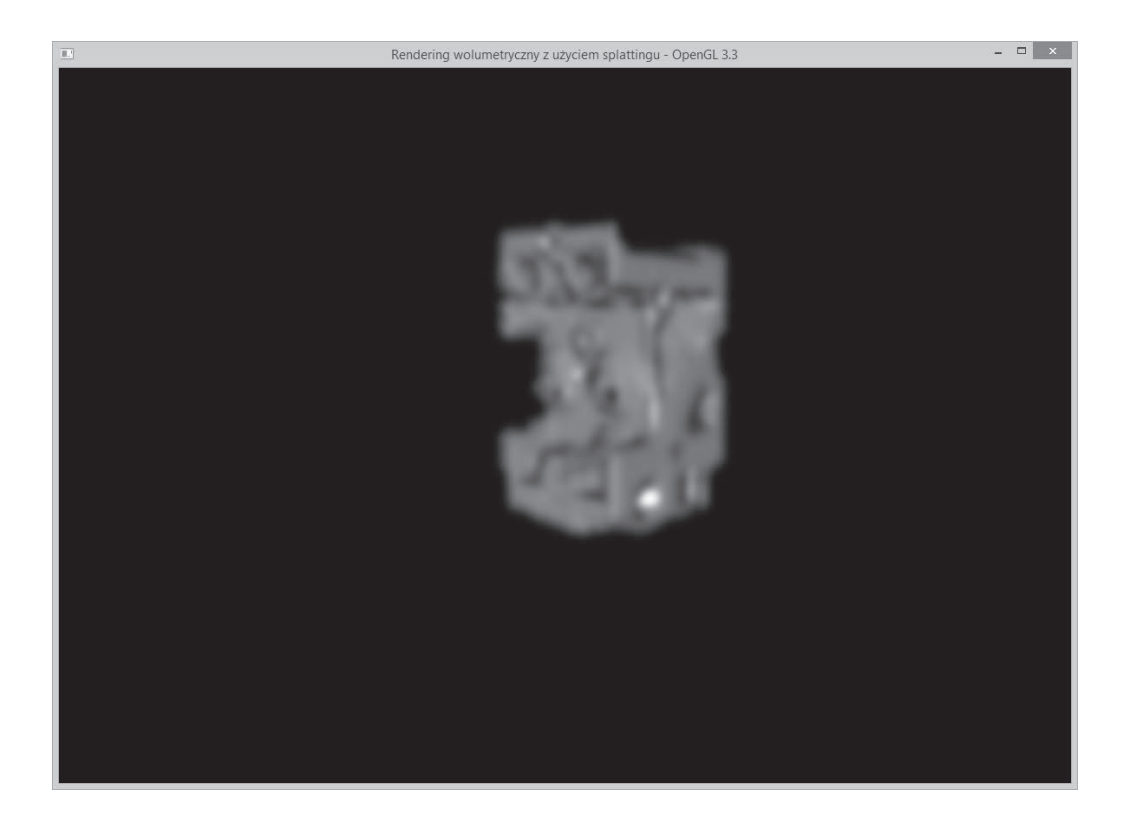

## Dowiedz się więcej

Zapoznaj się z następującymi projektami:

- Projekt Qsplat, http://graphics.stanford.edu/software/qsplat/.
- **Prace nad rozwojem splattingu w ETH Zurych**,  $http://graphics.ethz.ch/research/$ past projects/surfels/surfacesplatting/.

# Implementacja funkcji przejścia dla klasyfikacji objętościowej

W tej recepturze pokaże, jak można zaimplementować klasyfikację danych wolumetrycznych w połączeniu z prezentowaną wcześniej metodą cięcia trójwymiarowej tekstury na płaty. Klasyfikacja będzie polegała na przypisywaniu określonym wartościom wolumetrycznym kolorów pobieranych z wygenerowanej w tym celu jednowymiarowej tekstury. Przydzielanie właściwych kolorów bedzie wykonywał specjalny shader fragmentów. Rezultatem jego działania bedzie więc kolor fragmentu uzależniony od wartości wolumetrycznej reprezentowanej przez ten fragment. Cała reszta receptury wygląda tak samo jak w przypadku cięcia tekstury 3D. Oczywiście klasyfikację danych wolumetrycznych można stosować w połączeniu z dowolnym algorytmem renderowania.

## Przygotowania

Gotowy kod dla tej receptury znajdziesz w folderze Rozdział7/CiecieTekstury3DKlasyfikacja.

## Jak to zrobić?

Zacznij od następujących prostych czynności:

- 1. Wczytaj dane wolumetryczne i ustaw cięcie tekstury tak samo jak w recepturze "Implementacja renderingu wolumetrycznego z cięciem tekstury 3D na płaty".
- 2. Dla funkcji przejścia przygotuj zestaw kolorów. Zakoduj tylko niektóre, a wszystkie pośrednie niech zostana wygenerowane na zasadzie interpolacji w trakcie działania aplikacji. Szczegóły takiego rozwiązania znajdziesz w pliku Rozdział7/ CięcieTekstury3DKlasyfikacja/main.cpp.

```
float pData[256][4];
int indices[9];
for(int i=0; i<9; i++) {
  int index = i*28;
  pData[index][0] = jet values[i].x;pData[index][1] = jet values[i].y;pData[index][2] = jet values[i].z;pData[index][3] = jet values[i].w;indices[i] = index;for(int j=0; j<9-1; j++)float dDataR = (pData[indices[j+1]][0] - pData[indices[j]][0]);float dDataG = ( \text{pData}[\text{indices}[j+1]] | 1] - \text{pData}[\text{indices}[j]] | 1]);
  float dDataB = (pData[indices[j+1]][2] - pData[indices[j]][2]);
  float dDataA = (pData[indices[j+1]][3] - pData[indices[j]][3]);
  int dIndex = indices[j+1]-indices[j];
  float dDataIncR = dDataR/fload(dIndex);
  float dDataIncG = dDataG/fload(dIndex);float dDataIncB = dDataB/fload(dIndex);float dDataIncA = dDataA/fload(dIndex);for(int i=indices[j]+1;i<indices[j+1];i++)
      pData[i][0] = (pData[i-1][0] + dDataInCR);pData[i][1] = (pData[i-1][1] + dDataIncG);pData[i][2] = (pData[i-1][2] + dDataIncB);
```

```
pData[i][3] = (pData[i-1][3] + dDataIncA); }
}
```
**3.** Dla kolorów wygenerowanych w punkcie 1. utwórz jednowymiarowa teksture i zwiąż ją z jednostką teksturującą nr 1 (GL TEXTURE1).

```
glGenTextures(1, &tfTexID);
glActiveTexture(GL_TEXTURE1);
glBindTexture(GL_TEXTURE_1D, tfTexID);
glTexParameteri(GL_TEXTURE_1D, GL_TEXTURE_WRAP_S, GL_REPEAT);
glTexParameteri(GL_TEXTURE_1D, GL_TEXTURE<sup>_</sup>MAG_FILTER, GL_LINEAR);
glTexParameteri(GL_TEXTURE_1D, GL_TEXTURE_MIN_FILTER, GL_LINEAR);
glTexImage1D(GL_TEXTURE_1D,0,GL_RGBA,256,0,GL_RGBA,GL_FLOAT,pData);
```
**4.** W shaderze fragmentów dodaj nowy sampler dla tej dodatkowej tekstury. Jako że są teraz dwie tekstury, zwiąż jedną z jednostką teksturującą 0 (GL\_TEXTURE0), a druga — z jednostką 1 (GL TEXTURE1).

```
shader.LoadFromFile(GL_VERTEX_SHADER, "shaders/textureSlicer.vert");
shader.LoadFromFile(GL_FRAGMENT_SHADER, "shaders/textureSlicer.frag");
shader.CreateAndLinkProgram();
shader.Use();
    shader.AddAttribute("vVertex");
    shader.AddUniform("MVP");
    shader.AddUniform("volume");
    shader.AddUniform("lut");
    glUniform1i(shader("volume"),0);
    glUniform1i(shader("lut"),1);
shader.UnUse();
```
**5.** Na koniec pobierz wartość wolumetryczna z tekstury trójwymiarowej i odszukaj odpowiadający jej kolor w teksturze jednowymiarowej. Kolor ten skieruj do wyjścia jako kolor bieĝÈcego fragmentu. Dokïadniejszy opis tej operacji znajdziesz w pliku *Rozdziaï7/CiÚcieTekstury3DKlasyfikacja/shadery/textureSlicer.frag*.

```
uniform sampler3D volume;
uniform sampler1D lut;
void main(void) {
    vFragColor = texture(lut, texture(volume, vUV).r);
}
```
#### **Jak to dziaïa?**

Recepturę można podzielić na dwie części: przygotowanie tekstury dla funkcji przejścia i pobieranie z niej kolorów w shaderze fragmentów. Obie są dość łatwe do zrozumienia. Pierwszą rozpoczynamy od utworzenia niewielkiej tablicy (o nazwie jet\_values) z kilkoma podstawowymi kolorami. Definiujemy ją globalnie w sposób następujący:

```
const glm::vec4 jet values [9] = {glm::vec4(0, 0, 0.5, 0),
   qlm::vec4(0,0,1,0.1),
   glm::vec4(0, 0.5, 1, 0.3),
   qlm::vec4(0,1,1,0.5),
   glm::vec4(0.5, 1, 0.5, 0.75),
   qlm::vec4(1,1,0,0.8),
   glm::vec4(1,0.5,0,0.6),qlm::vec4(1,0,0,0.5),
   qlm::vec4(0.5,0,0,0.0);
```
W momencie tworzenia tekstury powiększamy liczbę kolorów do 256, stosując zwykłą interpolację. Po prostu najpierw wyznaczamy różnicę między wartościami sąsiednich kolorów podstawowych i dzielimy ją przez odległość między tymi kolorami. Uzyskany w ten sposób przyrost dodajemy do bieżącego koloru i otrzymujemy interpolowaną wartość koloru pośredniego. Proces ten powtarzamy aż do zapełnienia całej tekstury, która nastepnie przekazujemy do shadera fragmentów za pomoca dodatkowego samplera. W shaderze wartość pobrana z przetwarzanej próbki danych wolumetrycznych służy jako indeks wskazujący właściwy kolor w teksturze funkcji przejścia. Kolor ten jest ostatecznie przypisywany bieżącemu fragmentowi.

## I jeszcze jedno...

Aplikacja ilustrująca powyższą recepturę renderuje fragment silnika w sposób analogiczny do tego, jaki zastosowaliśmy w recepturze z cięciem tekstury 3D, ale teraz wprowadzenie funkcji przejścia spowodowało pokolorowanie wygenerowanego obrazu. Rezultat działania tej aplikacji jest pokazany na rysunku na nastepnej stronie.

## Dowiedz się więcej

■ Real-Time Volume Graphics, A K Peters/CRC Press, rozdział 4. "Transfer Functions" i rozdział 10. "Transfer Functions Reloaded".

## Implementacja wydzielania wielokątnej izopowierzchni metodą maszerujących sześcianów

W recepturze zatytułowanej "Pseudoizopowierzchniowy rendering w jednoprzebiegowym rzucaniu promieni" mieliśmy już do czynienia z izopowierzchnią, ale tamta nie była zbudowana z trójkatnych ścianek i gdybyśmy chcieli jednoznacznie wskazać jakiś konkretny jej obszar. byłoby to raczej niemożliwe. Coś takiego można osiągnąć przez wydzielenie izopowierzchni

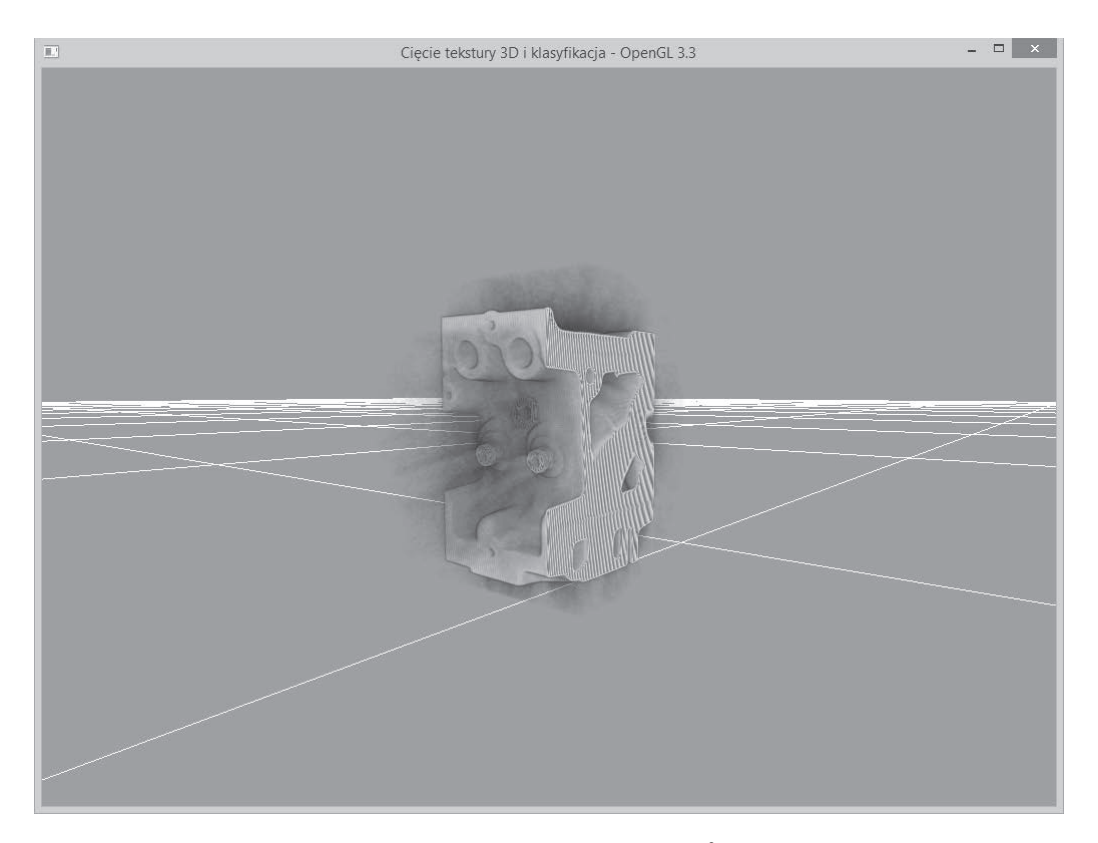

metodą **maszerujących sześcianów** (MC — marching cubes)<sup>2</sup>. Metoda ta polega na przeczesywaniu całego zbioru danych wolumetrycznych i wstawianiu określonych wielokątów w miejscach spełniających kryterium przecięcia. W rezultacie powstaje wielokątna siatka obrazująca kształt zadanej izopowierzchni.

## **Przygotowania**

Pełny kod przykładowej aplikacji znajdziesz w folderze *Rozdział7/MaszerująceSześciany*. Cały algorytm MT zawiera się tam w klasie o nazwie TetrahedraMarcher.

 $\overline{a}$ 

 $2$  Autor posługuje się tutaj nazwą Marching Tetrahedra (maszerujące czworościany), ale tak naprawdę prezentuje algorytm o nazwie Marching Cubes (maszerujące sześciany) — *przyp. tłum.* 

### Jak to zrobić?

Zacznij od następujących prostych czynności:

1. Wczytaj dane wolumetryczne i umieść je w tablicy.

```
std::ifstream infile(filename.c str(), std::ios base::binary);
if(intfile.google())pVolume = new GLubyte [XDIM*YDIM*ZDIM];
  infile.read(reinterpret cast<char*>(pVolume),
  →XDIM*YDIM*ZDIM*sizeof(GLubyte));
  infile.close():
  return true;
\} else \{return false;
```
2. Uruchom trzy pętle, aby pobrać próbki z całego obszaru wolumetrycznego, woksel po wokselu.

```
vertices.close():
int dx = XDIM/X SAMPLING DIST;
int dy = YDIM/Y SAMPLING DIST;
int dz = ZDIM/Z SAMPLING DIST;
glm::vec3 scale = glm::vec3(dx,dy,dz);for(int z=0; z<ZDIM; z+=dz) {
   for(int y=0; y<YDIM; y+=dy) {
      for(int x=0;x<XDIM;x+=dx) {
         SampleVoxel(x,y,z, scale);\mathcal{E}\}
```
3. W każdym kroku próbkowania wyznacz wartości wolumetryczne we wszystkich ośmiu narożnikach próbkującego sześcianu.

```
GLubyte cubeCornerValues[8];
for( i = 0; i < 8; i++) {
  cubeCornerValues[i] = SampleVolume(x + (int)(a2fVertexOffset[i][0] *scale.x),y + (int)(a2f)VertexOffset[i][1]*scale.y),
  z + (int)(a2fVertexOffset[i][2]*scale.z));\mathcal{E}
```
4. Wyznacz wartość wskaźnika krawędziowego, aby zidentyfikować przypadek maszerującego sześcianu dla izopowierzchni o zadanej wartości.

```
int flagIndex = 0;
for( i = 0; i < 8; i++) {
   if(cubeCornerValues[i] <= isoValue)
      flagIndex |= 1 < ;
edgeFlags = aiCubeEdgeFlags[flagIndex];
```
5. Za pomoca tablicy przeglądowej (a2iEdgeConnection) znajdź właściwe krawędzie dla danego przypadku, a następnie użyj tablicy przesunieć (a2fVertex0ffset), aby wyznaczyć wierzchołki krawędzi i normalne. Tablice te są zdefiniowane w pliku nagłówkowym Tables.h umieszczonym w folderze Rozdział7/MaszerująceSześciany/.

```
for(i = 0; i < 12; i++)if(edgeFlags & (1<<i))
   float offset = GetOffset(cubeCornerValues[a2iEdgeConnection[i][0]],
    cubeCornerValues [a2iEdgeConnection[i][1]]):
   edgeVertices[i].x = x + (a2f)VertexOffset[a2iEdgeConnection[i][0]][0]+ offset * a2fEdgeDirection[i][0])*scale.x;
   edgeVertices[i].y = y + (a2fVertexOffset[a2iEdgeConnection[i][0]][1]
                 a2fEdgeDirection[i][1]) * scale.y;+ offset *
   edgeVertices[i].z = z + (a2fVertexOffset[a2iEdgeConnection[i][0] ][2]
     + offset * a2fEdgeDirection[i][2])*scale.z ;
   edgeNormals[i] = GetNormal( (int)edgeVertices[i].x,
  \rightarrow(int)edgeVertices[i].y,
     (int)edgeVertices[i].z);
   \mathcal{E}\{
```
6. Na koniec skorzystaj z tablicy przeglądowej połączeń trójkątów, aby połączyć właściwe wierzchołki i normalne dla danego przypadku.

```
for(i = 0; i< 5; i++) {
   if (a2iTriang]eConnectionTable[flagIndex][3*i] < 0)break;
   for(int j= 0; j< 3; j++) {
     int vertex = a2iTriangleConnectionTable[flagIndex][3*i+j];Vertex v;
     v.normal = (edgeNormals[vertex]):v.pos = (edgeVertices[vertex]) * invDim;vertices.push back(v);\}
```
7. Gdy już maszerujący sześcian przebiegnie cały obszar wolumetryczny, przekaż wygenerowane wierzchołki do obiektu tablicy wierzchołków zawierającej obiekt bufora wierzchołków

```
glGenVertexArrays(1, &volumeMarcherVAO);
glGenBuffers(1, &volumeMarcherVBO);
glBindVertexArray(volumeMarcherVAO);
glBindBuffer (GL ARRAY BUFFER, volumeMarcherVBO);
glBufferData (GL ARRAY BUFFER, marcher->
GetTotalVertices() * sizeof(Vertex), marcher-> GetVertexPointer(),\rightarrowGL STATIC DRAW);
glEnableVertexAttribArray(0);
glVertexAttribPointer(0, 3, GL FLOAT, GL FALSE, sizeof(Vertex), 0);
```

```
glEnableVertexAttribArrav(1):
glVertexAttribPointer(1, 3, GL FLOAT, GL FALSE, sizeof(Vertex),
\rightarrow (const GLvoid*) offsetof (Vertex, normal));
```
8. W celu wyrenderowania powstałej geometrii zwiąż VAO z wygenerowanymi wierzchołkami, uaktywnij shader i wyrenderuj trójkaty. W tej recepturze jako kolor fragmentu wyprowadź normalna wierzchołka.

```
glBindVertexArray(volumeMarcherVAO);
shader.Jse();
   glUniformMatrix4fv(shader("MVP").1.GL FALSE.
   glm::value ptr(MVP*T));glDrawArrays(GL TRIANGLES, 0, marcher->GetTotalVertices());
shader.UnUse();
```
## Jak to działa?

Dla wygody umieszczamy całą procedurę maszerującego sześcianu w klasie TetrahedraMarcher. Zgodnie ze swa nazwa procedura ta przesuwa próbkujący sześcian po całym obszarze wolumetrycznym i wyznacza wartości wolumetryczne we wszystkich narożnikach próbki. W zależności od relacji miedzy tymi ośmioma wartościami a wartościa określona dla izopowierzchni generowany jest specjalny indeks znakujący. Za pomocą tego indeksu wybierany jest z tablicy przeglądowej indeks krawędziowy, a ten z kolei pozwala wybrać jedną z predefiniowanych konfiguracji przecięcia sześcianu przez izopowierzchnię. Następnie z tablicy połączeń krawędziowych wybierane są względne położenia narożników sześcianu próbkującego i na ich podstawie wyznaczane są wierzchołki i normalne wielokąta należącego do izoprzestrzeni. Po zgromadzeniu tych wierzchołków przeprowadzana jest triangulacja.

Przyjrzyjmy się poszczególnym etapom nieco dokładniej. Indeks znakujący jest określany w wyniku porównania wartości wolumetrycznych we wszystkich ośmiu narożnikach sześcianu próbkującego z zadana wartościa izopowierzchni. Indeks ten umożliwia wybranie znaczników krawedzi z tablicy przeglądowej ajCubeEdgeFlags.

```
flagIndex = 0;
for( i = 0; i < 8; i++) {
   if(cubeCornerValues[i] \leq isoValue)flagIndex |= 1 < \leq i;
edgeFlags = aiCubeEdgeFlags[flagIndex];
```
Wierzchołki i normalne wielokąta odpowiadające danemu indeksowi są obliczane na podstawie danych pobranych z tablicy połączeń krawędziowych (a2iEdgeConnection) i umieszczane w tablicach lokalnych.

```
for(i = 0; i < 12; i++) {
if(edgeFlags & (1\le i)) {
float offset = GetOffset(cubeCornerValues[a2iEdgeConnection[i][0]],
  cubeCornerValues[a2iEdgeConnection[i][1]]);
```

```
edgeVertices[i].x = x + (a2fVertexOffset[a2iEdgeConnection[i][0] ][0]
  + offset * a2fEdgeDirection[i][0])*scale.x;
edgeVertices[i].y = y + (a2fVertexOffset[a2iEdgeConnection[i][0]][1] + offset * a2fEdgeDirection[i][1])*scale.y;
edgeVertices[i].z = z + (a2fVertexOffset[a2iEdgeConnection[i][0] ][2]
   + offset * a2fEdgeDirection[i][2])*scale.z;
edgeNormals[i] = GetNormal( (int)edgeVertices[i].x, (int)edgeVertices[i].y,
   (int)edgeVertices[i].z );
```
Na koniec użyta zostaje tablica przegladowa połaczeń trójkatów (a2iTriangleConnectionTable) i z niej pobierane sa właściwe uporządkowania wierzchołków i normalnych. Atrybuty te trafiają ostatecznie do odpowiednich wektorów.

```
for(i = 0; i < 5; i++) {
    if(a2iTriangleConnectionTable[flagIndex][3*i] < 0)
       break;
   for(int j = 0; j < 3; j++) {
       int vertex = a2iTriangleConnectionTable[flagIndex][3*i+j];
       Vertex v;
       v.normal = (edgeNormals[vertex]);
       v.pos = (edgeVertices[vertex])*invDim;
      vertices.push back(v);
    }
}
```
Po zrealizowaniu procedury maszerujących sześcianów umieszczamy wygenerowane wierzchołki i normalne w obiekcie bufora. W funkcji renderującej wiążemy odpowiedni obiekt tablicy wierzchołków, uaktywniamy shader i rysujemy trójkąty. Zastosowany tu shader fragmentów podaje na wyjście, jako kolor bieżącego fragmentu, współrzędne wektora normalnego.

```
#version 330 core
layout(location = 0) out vec4 vFragColor;
smooth in vec3 outNormal;
void main() {
  vFragColor = vec4(outNormal, 1);}
```
## **I jeszcze jedno…**

Podobnie jak w poprzednich recepturach aplikacja przykładowa renderuje dane wolumetryczne fragmentu silnika, co widać na rysunku na nastepnej stronie. Kolory sa tu ustalane na podstawie normalnych izopowierzchni.

Wciśnięcie klawisza *W* spowoduje włączenie renderingu krawędziowego (wireframe). Można wtedy zobaczyć wielokąty izopowierzchni o wartości 40 (patrz na drugi rysunek na następnej stronie).

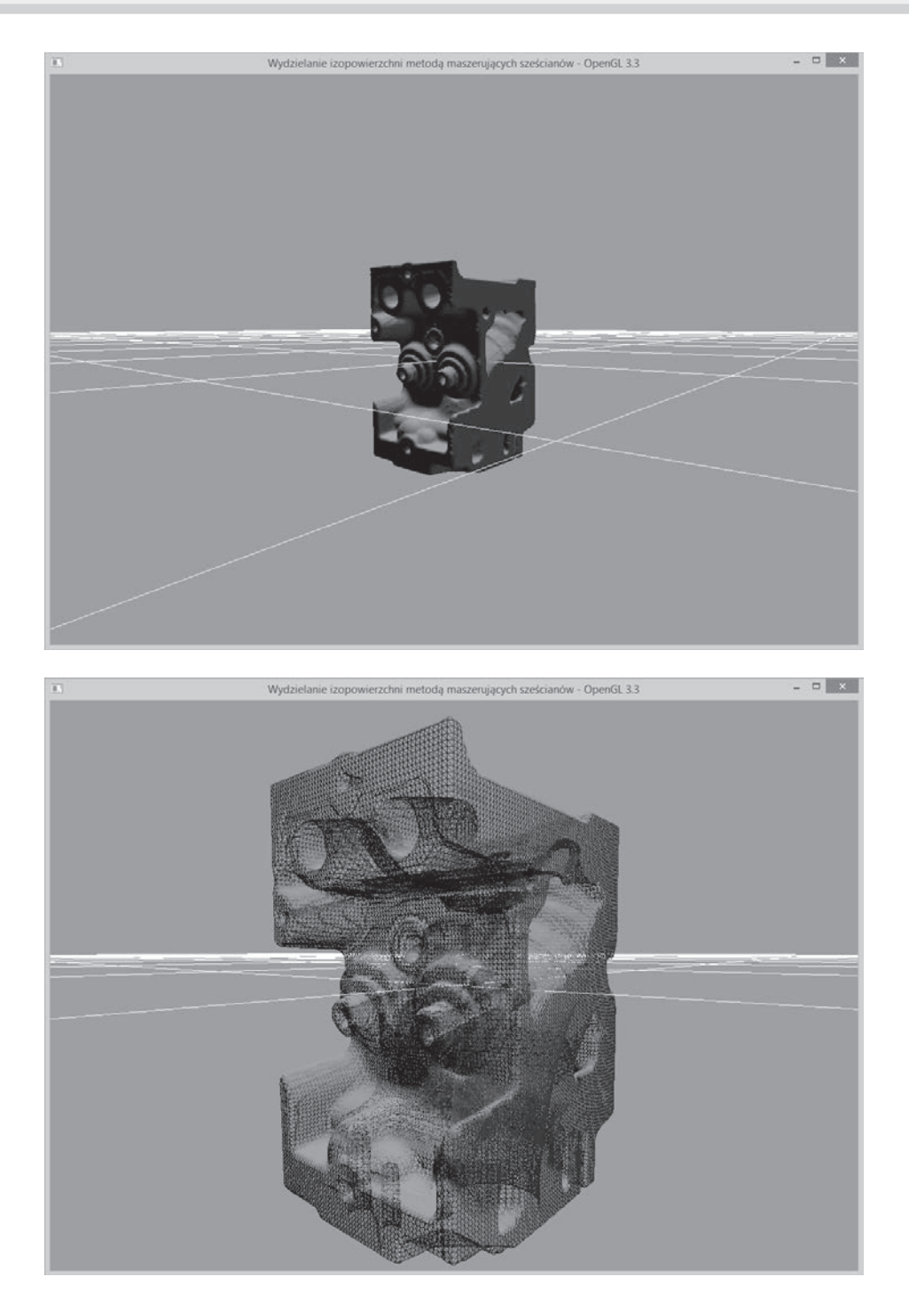

Powyższa receptura jest oparta na algorytmie maszerujących sześcianów, ale istnieje też metoda maszerujących czworościanów (marching tetrahedra), która pozwala na dokładniejszą triangulację izopowierzchni.

### Dowiedz sie wiecei

Zapoznaj się z następującymi publikacjami:

- Paul Bourke, *Polygonising a scalar field, http://paulbourke.net/geometry/polygonise/.*
- $\blacksquare$  Volume Rendering: Marching Cubes Algorithm, http://cns-alumni.bu.edu/~lavanya/  $Graphics/cs580/p5/web-page/p5.html.$
- $\blacksquare$  An implementation of Marching Cubes and Marching Tetrahedra Algorithms,  $http://www.siafoo.net/snippet/100.$

## Wolumetryczne oświetlenie oparte na technice cięcia połówkowokątowego

W tej recepturze zaimplementujemy oświetlenie wolumetryczne, a jako technikę renderingu zastosujemy cięcie połówkowokątowe. Zamiast ciąć obszar wolumetryczny na plastry prostopadłe do kierunku patrzenia potniemy go ukośnie, co umożliwi nam symulowanie absorpcji światła przez kolejne plastry.

## Przygotowania

Pełny kod przykładowej aplikacji znajduje sie w folderze Rozdział7/CieciePołówkowokatowe. Jak łatwo się domyślić, duża część kodu zapożyczymy z receptury stanowiącej przykład implementacji renderingu wolumetrycznego z cięciem tekstury 3D na płaty.

## Jak to zrobić?

Zacznij od następujących prostych czynności:

1. Ustaw pozaekranowy rendering z użyciem FBO wyposażonego w dwa przyłącza: jedno dla pozaekranowego renderingu bufora światła i jedno dla pozaekranowego renderingu bufora oka.

```
glGenFramebuffers(1, &lightFBOID);
glGenTextures (1, &lightBufferID);
glGenTextures (1, &eyeBufferID);
glActiveTexture(GL TEXTURE2);
```

```
lightBufferID = CreateTexture(IMAGE WIDTH, IMAGE HEIGHT, GL RGBA16F,
\divGL RGBA);
eyeBufferID = CreateTexture(IMAGE WIDTH, IMAGE HEIGHT, GL RGBA16F,
\rightarrowGL RGBA):
glBindFramebuffer(GL FRAMEBUFFER, lightFBOID);
glFramebufferTexture2D(GL FRAMEBUFFER, GL COLOR ATTACHMENTO,
\rightarrow GL TEXTURE 2D, lightBufferID, 0);
glFramebufferTexture2D(GL FRAMEBUFFER, GL COLOR ATTACHMENT1,
\rightarrowGL TEXTURE 2D, eyeBufferID, 0);
GLenum status = glCheckFramebufferStatus(GL FRAMEBUFFER);
if(status == GL FRAMEBUFFER COMPLETE )
   printf("Ustawienie FBO dla swiatla powiodlo sie !!! \n");
else
   printf("Problem z ustawieniem FBO dla swiatla");
```
Dla wygody umieściłem tworzenie tekstury i ustalanie jej parametrów w jednej funkcji o nazwie CreateTexture. Jej definicja wygląda następująco:

```
GLuint CreateTexture(const int w, const int h, GLenum internalFormat,
\rightarrow GLenum format) {
   GLuint texid:
   glGenTextures(1, &texid);
   glBindTexture(GL TEXTURE 2D, texid);
   glTexParameteri (GL TEXTURE 2D, GL TEXTURE MAG FILTER, GL LINEAR);
   glTexParameteri (GL TEXTURE 2D, GL TEXTURE MIN FILTER, GL LINEAR);
   glTexParameteri (GL TEXTURE 2D, GL TEXTURE WRAP S, GL CLAMP TO BORDER);
   glTexParameteri (GL TEXTURE 2D, GL TEXTURE WRAP T, GL CLAMP TO BORDER);
   glTexImage2D(GL TEXTURE 2D, 0, internalFormat, w, h, 0, format,
   \rightarrowGL FLOAT, 0);
   return texid;
```
2. Podobnie jak w recepturze ze zwykłym cieciem tekstury 3D wczytaj dane wolumetryczne.

```
std::ifstream infile(volume file.c str(),
std::ios base::binary);
if(intfile.google())GLubyte* pData = new GLubyte[XDIM*YDIM*ZDIM];infile.read(reinterpret cast<char*>(pData),
  →XDIM*YDIM*ZDIM*sizeof(GLubyte));
  infile.close();glGenTextures(1, &textureID);
  glActiveTexture(GL TEXTUREO);
  glBindTexture(GL TEXTURE 3D, textureID);
  // ustaw parametry tekstury
  glTexImage3D(GL TEXTURE 3D, 0, GL RED, XDIM, YDIM, ZDIM, 0, GL RED, GL
  →UNSIGNED BYTE, pData);
  GL CHECK ERRORS
  glGenerateMipmap(GL TEXTURE 3D);
```

```
return true;
\} else {
   return false;
\mathcal{E}
```
3. Podobnie jak w technikach mapowania cieni wyznacz macierz cienia jako iloczyn macierzy modelu i widoku, rzutowania oraz przesunięcia.

```
MV L=glm::lookAt(lightPosOS,glm::vec3(0,0,0), glm::vec3(0,1,0));
P L=qlm::perspective(45.0f,1.0f,1.0f, 200.0f);
B = g/m: :scale(glm: :translate(glm: :mat4(1), glm: :vec3(0.5,0.5,0.5)),
\rightarrowqlm::vec3(0.5,0.5,0.5));
BP = B*P L:S = BP*MV L;
```
4. W kodzie renderingu wyznacz wektor połówkowy wzgledem wektorów kierunkowych widoku i światła.

```
viewVec = -g1m::vec3(MV[0][2], MV[1][2], MV[2][2]);lightVec = qlm::normalize(lightPoss);
bIsViewInverted = glm::dot(viewVec, lightVec)<0;halfVec = qlm::normalize( (bIsViewInverted?-viewVec:viewVec) +
\rightarrowlightVec):
```
5. Potnij obszar wolumetryczny tak samo jak w recepturze ze zwykłym cięciem tekstury 3D. Jedyną różnicą niech będzie to, że zamiast ciąć prostopadle do kierunku widoku zastosujesz ciecie w kierunku dwusiecznej kata miedzy wektorami widoku i światła

```
float max dist = glm::dot(halfVec, vertexList[0]):float min dist = max dist;
int max index = 0;
int count = 0;
for(int i=1; i<8; i++) {
   float dist = glm::dot(halfVec, vertexList[i]);if (dist > max dist) {
      max dist = dist;
      max index = i;
   \mathcal{E}if(dist<min dist)
   min dist = dist;
\mathcal{E}//reszta funkcji SliceVolume jak w recepturze ze zwykłym cięciem tekstury 3D
//zmienia sie tylko viewVec na halfVec
```
6. Zwiąż FBO, a następnie wyczyść bufor światła białym kolorem (1,1,1,1) i bufor oka kolorem czarnym  $(0,0,0,0)$ .

```
glBindFramebuffer(GL FRAMEBUFFER, lightFBOID);
glDrawBuffer(attachIDs[0]);
g1ClearColor(1,1,1,1);
g1Clear(GL COLOR BUFFER BIT);
```

```
glDrawBuffer(attachIDs[1]);
q]ClearColor(0, 0, 0, 0);
glClear(GL COLOR BUFFER BIT );
```
7. Zwiąż obiekt volume VAO i uruchom petle przebiegającą przez wszystkie płaty. W każdym przebiegu najpierw wyrenderuj płat do bufora oka, ale z buforem światła zwiazanym jako tekstura. Nastepnie wyrenderuj płat do bufora światła.

```
glBindVertexArray(volumeVAO);
for(int i =0;i<num slices;i++) {
  shaderShadow.Use();
  glUniformMatrix4fv(shaderShadow("MVP"), 1, GL FALSE,
  glm::value ptr(MVP));glUniformMatrix4fv(shaderShadow("S"), 1, GL FALSE, glm::value ptr(S));
  glBindTexture(GL TEXTURE 2D, lightBuffer);
  DrawSliceFromEyePointOfView(i);
  shader.Jse();
  glUniformMatrix4fv(shader("MVP"), 1, GL FALSE,
  \rightarrowglm::value ptr(P L*MV L));
  DrawSliceFromLightPointOfView(i);
```
8. W funkcji renderującej płat z punktu widzenia oka ustaw odpowiedni zwrot funkcji mieszania w zależności od tego, czy kierunek patrzenia jest zgodny z kierunkiem światła, czy też jest do niego przeciwny.

```
void DrawSliceFromEyePointOfView(const int i) {
  glDrawBuffer(attachIDs[1]);
  glViewport (0, 0, IMAGE WIDTH, IMAGE HEIGHT);
  if(bIsViewInverted) {
     glBlendFunc(GL ONE MINUS DST ALPHA, GL ONE);
  } else \{glBlendFunc(GL ONE, GL ONE MINUS SRC ALPHA);
  glDrawArrays(GL TRIANGLES, 12*i, 12);
ļ
```
9. W przypadku bufora światła zastosuj zwykłe mieszanie "nakładkowe".

```
void DrawSliceFromLightPointOfView(const int i) {
   qlDrawBuffer(attachIDs[0]);
   glViewport (0, 0, IMAGE WIDTH, IMAGE HEIGHT);
   g1BlendFunc(GL SRC ALPHA, GL ONE MINUS SRC ALPHA);
   glDrawArrays(GL TRIANGLES, 12*i, 12);
ļ
```
10. Na koniec odwiąż FBO i przywróć domyślny bufor rysowania. Ustaw okno widokowe na cały ekran i używając shadera, wyrenderuj bufor oka.

```
glBindVertexArray(0);
glBindFramebuffer(GL FRAMEBUFFER, 0);
glDrawBuffer(GL BACK LEFT);
```

```
glViewport(0,0,WIDTH, HEIGHT);
glBindTexture(GL TEXTURE 2D, eyeBufferID);
glBindVertexArray(quadVAOID);
quadShader.Use();
glDrawArrays(GL TRIANGLES, 0, 6);
quadShader.UnUse();
glBindVertexArray(0):
```
## Jak to działa?

Prezentowana technika polega na akumulowaniu pośrednich rezultatów w dwóch odrębnych buforach i cięciu obszaru wolumetrycznego na plastry w kierunku dwusiecznej kąta między wektorami światła i widoku. Gdy scena jest renderowana z punktu widzenia oka, bufor światła służy za teksturę wskazującą, czy bieżący fragment jest w cieniu, czy nie. Sprawdzian ten odbywa się w shaderze fragmentów z użyciem macierzy cienia, tak jak w algorytmie mapowania cieni. Na tym etapie następuje też zmiana równania mieszającego w zależności od wzajemnej relacji między wektorami kierunkowymi widoku i światła. Gdy wektor widoku jest odwrócony w stosunku do wektora światła, mieszanie zachodzi od tyłu ku przodowi i jest właśnie tak ustawiane za pomocą instrukcji g1B1endFunc(GL ONE MINUS DST ALPHA, GL ONE). Natomiast gdy oba wektory są zwrócone w tę samą stronę, mieszanie jest ustawiane przez instrukcję g1BlendFunc(GL ONE, GL ONE MINUS SRC ALPHA). Zauważ, że nie stosujemy tu mieszania nakładkowego, bo już wcześniej kolor został pomnożony przez wartość alfa w shaderze fragmentów (Rozdział7/ CieciePołówkowokatowe/shadery/slicerShadow.frag), co widać w poniższym fragmencie jego kodu:

```
vec3 lightIntensity = textureProj(shadowTex, vLightUVW.xyw).xyz;
float density = texture(volume, vUV).r;
if(density > 0.1) {
   float alpha = clamp(density, 0.0, 1.0);alpha * = color.a;
   vFragColor = vec4(color.yzyz*lightIntensity*alpha, alpha);\{
```
Następny etap to renderowanie sceny z punktu widzenia źródła światła. Tym razem stosujemy mieszanie nakładkowe, aby elementy składowe światła kumulowały się tak jak w zwykłych warunkach. Użyty do tego shader fragmentów jest dokładnie taki sam jak ten, którego używaliśmy przy zwykłym cięciu tekstury 3D (patrz Rozdział7/CięciePołówkowokątowe/shadery/ *texture Slicer.frag*).

```
vFragColor = texture(volume, vUV).rrrr * color;
```
## I jeszcze jedno...

Aplikacja będąca implementacją powyższej receptury renderuje scenę znaną z innych aplikacji opisanych w tym rozdziałe. Położenie źródła światła można zmieniać przez przeciąganie myszą z wciśniętym prawym przyciskiem. Widać wtedy, że cienie są dynamiczne i na bieżąco dostosowują się do nowych warunków oświetleniowych. Za pomocą uniformów shadera wprowadzone zostało pokolorowane zanikanie światła wraz z odległością. To z tego powodu widać niebieskawe zabarwienie finalnego obrazu. Zauważ, że tym razem nie widać czarnej otoczki wokół renderowanego obiektu. Zniknęła, bo w shaderze fragmentów dopuściliśmy do obliczeń tylko te wartości wolumetryczne, które są większe od 0,1. W ten sposób pozbyliśmy się niepożądanych artefaktów i uzyskaliśmy dużo lepszy rezultat.

## Dowiedz się więcej

Zapoznaj się z następującymi publikacjami:

- $\blacksquare$  . Volume Rendering Techniques", w GPU Gems 1, rozdział 39., dostepny pod adresem http://http.developer.nvidia.com/GPUGems/gpugems ch39.html.
- Real-Time Volume Graphics, A K Peters/CRC Press, rozdział 6., "Global Volume Illumination".

# Skorowidz

#### A

algorytm ciecia połówkowokatowego, 262, 266 tekstury 3D na pïaty, 228, 229, 232, 252, 253 maszerującego czworościanu, 228, 262 maszerujących sześcianów, 228, 256, 262 animacja, 174 liczba klatek w ciągu sekundy, 78 poklatkowa, 269 szkieletowa, 171, 174 z paletą macierzy skinningowych, 270 ze skinningiem przy użyciu kwaternionu dualnego, 280, 283 Animation, *Patrz:* animacja

#### B

biblioteka freeglut, 18, 22, 44 GLEW, 19, 22 inicjalizacja, 24 glm, 44 GLUT, 18 MeshImport, 172, 175, 178 OpenGL, 57 pugixml, 172 SOIL, 19, 57, 60, 152 bi-directional reflectance distribution function, *Patrz:* BRDF

bind pose, *Patrz:* **poza wiÈzania** Blinna-Phonga model, *Patrz:* model Blinna-Phonga BRDF, 210 bryła widzenia, 77 bufor głębi, 25, 79, 80 wartość czyszcząca, 25 koloru, 25, 83 wartość czyszcząca, 25 ramki, 101 renderingu, 97 selekcji, 79

#### C

cieniowanie, 18 fragmentów, 115, 116 Gourauda, 116 Phonga, 116 wierzchołków, 115, 116 cieñ, 115 bryła, 130 mapa, 130, 131 mapowanie, *Patrz:* mapowanie cieni clip space, *Patrz:* przestrzeń przycięcia compatibility profile, *Patrz:* profil zgodnościowy core profile, *Patrz:* profil rdzenny cube mapping, *Patrz:* mapowanie sześcienne czas, 44, 181 cząsteczki, 182

czasteczka ezas. Patrz: ezas ezasteezki generowanie położenia, 181 GL POINT SPRITE, Patrz: sprajt GL POINTS, 181 predkość początkowa, 182 Czebyszewa nierówność, 144

#### D

depth peeling. Patrz: peeling glebi dithering, Patrz: roztrzasanie kolorów drzewo  $bsp, 74$ czwórkowe, 74 kd, 225 ósemkowe, 74 dym, 178, 228 dyrektywa using, 22

#### Е

 $efekt$ postprodukcyjny, 90 poświaty, Patrz: poświata

#### F

FBO, 89, 97, 102, 130, 191, 204 filtr gaussowski, 145, 245 PCF, 136, 137, 138, 139, 148 wirowy, 90, 92 format 3ds, 151, 156, 157, 161, 164, 165 Collada, 171, 270 EZMesh, 171, 174, 270 FBX, 171, 270 md<sub>2</sub>, 171 OBJ, 151, 166, 168, 171 **RGBE, 210** funkcja C3dsLoader::Load3DS, 157, 161 CreateAndLinkProgram, 29 EmitVertex, 51 EndPrimitive, 51 EzmLoader::Load, 172, 174, 175, 271 glBeginTransformFeedback, 287 glBindBuffer, 36

glBindTextures, 61 glBufferData, 36 glCheckFramebufferStatus, 98 glClearDepth, 25 glDrawArrays, 181 glDrawElement, 62 glDrawElements, 53 glDrawElementsInstanced, 53, 56 glDrawTransformFeedback, 288 glGenerateMipMap, 230 glGenTextures, 61 glGenTransformFeedbacks, 287 glGetError, 30 glMatrixMode, 23 glNormal, 23 glPolygonMode, 45 glReadPixels, 83 glRotate, 23 glScale, 23 glTexCoord, 23 glTexImage2D, 61 glTransformFeedbackVaryings, 287 glTranslate, 23 gluInit, 23 glutInitContextVersion, 23 glutMotionFunc, 44 glutPostRedisplay, 53 glutSwapBuffers, 25, 62 glVertex, 23 glVertexAttribIPointer, 277 glVertexAttribPointer, 35 intersectBox, 87 LoadFromString, 29 main, 23 NVSHARE::loadMeshImporters, 175 ObjLoader::Load, 166, 168 OnInit, 23, 24, 33 OnKey, 52 OnMouseDown, 44, 45 OnRender, 23, 56 OnResize, 23, 44 OnShutdown, 23, 24, 36, 62 PointInFrustum, 77 przejścia, 252, 254, 255 rozkładu odbić dwukierunkowa, Patrz: BRDF SOIL load image, 60 textureProj, 134, 135 textureProjOffset, 137, 138 uniformRandomDir, 182 zwrotna, 23

#### Kup ksi k

312

#### G

generator pseudolosowy, 182 gimbal lock 280 Gourauda cieniowanie, 116 grawitacja, 292, 294, 295, 297

#### н

harmonika sferyczna, Patrz: oświetlenie harmonika sferyczna

#### I

izopowierzchnia, 241, 242, 244, 255, 259 wydzielanie, 255

#### K

kamera sterowanie za pomocą klawiatury, 65 myszy, 65, 67 swobodna, 64, 68, 69, 70 wycelowana, 64, 70, 71, 72 kanał alfa, 25 **RGB. 25** kierunek patrzenia, 63 klasa C3dsLoader, 157 CAbstractCamera, 64 CFreeCamera, 68 GLSLShader, 26, 27, 28, 29 VolumeSplatter, 247 klawiatura, 52 kolizji wykrywanie, *Patrz*: wykrywanie kolizji konwolucja, Patrz: splot kopuła nieba, 93 kość, 270 nadrzedna, 271, 274 nazwa, 274 podrzedna orientacja względem kości nadrzędnej, 274 transformacja, 271 kwaternion, 280 dualny, 280, 281, 283

#### L

LBS. 270 linear blend skinning, Patrz: LBS

#### M

macierz, 19 cienia, 131, 135 kierunku, 69 kości finalna, Patrz: macierz skinningu mnożenie. 44 modelu instancyjna, 54 modelu i widoku, 30, 44 dla światła, 134, 135 normalna. 118 przekształcenia modelu, 29 widoku, 29, 30 przesuniecia, 134 rzutowania, 44, 64 światła, 134 skinningowa, 270, 272, 273, 275, 281 widoku, 29, 30, 63 makro GL CHECK ERRORS, 30 mapa cienia, 146 materiału, 175 transformacji, 152 wysokości, 152 mapowanie cieni, 130, 134 wariacyjne, 141, 144, 147, 148, 149 z filtrowaniem PCF, 136, 137, 138, 139, 148 FBO, 130 na podstawie testu głębi, 115 sześcienne, 93 dynamiczne, 90, 93, 101, 103 wariancyjne, 115 marching tetrahedra, Patrz: algorytm maszerującego czworościanu Material, Patrz: material material, 174, 175 mapa, Patrz: mapa materiału Mesh, Patrz: siatka metoda Monte Carlo, 221

mieszanie alfa, *Patrz:* kanał alfa liniowe, *Patrz:* skinning **mieszanie** liniowe sferyczne, *Patrz:* skinning **mieszanie** sferyczne mipmapa, 229, 230 model Blinna-Phonga, 119, 215 siatkowy, 151 modelowanie terenu, 152, 153, 154, 156 fraktalowe, 155 metoda proceduralna, 155 metoda szumowa, 155 tkaniny, 287, 289, 293, 294, 296, 297, 299, 300 modelview matrix, *Patrz:* macierz modelu i widoku mysz, 67

#### N

nierówność Czebyszewa, 144 normalna, 116, 118, 164

#### O

obiekt bufora ramki, *Patrz:* FBO GLSLShader tworzenie, 28 o lustrzanej powierzchni, 97 przestrzeñ, *Patrz:* przestrzeñ obiektu przezroczysty, Patrz: przezroczystość std::map, 29 tablicy wierzchołków, Patrz: VAO ukrywanie, 64, 74 wskazywanie na ekranie monitora, 79, 80 na podstawie koloru, 83 na podstawie przecięć z promieniem oka, 85, 86 obiekt bufora wierzchoïków, *Patrz:* VBO object space, *Patrz:* przestrzeñ obiektu obraz deformacja, 90 HDR, 189, 211 HDR/RGBE, 210 mieszanie, 111, 112 na powierzchni kuli, 213 przeglądarka, *Patrz:* przeglądarka obrazów renderowanie, 62

rozmycie, 106, 108 gaussowskie, 108, *Patrz teĝ:* filtr gaussowski splot, *Patrz:* splot wyostrzenie, 106, 108 wytłoczenie, 106, 108 odbicia, 90 ogieñ, 178 okluzja obliczanie, 204, 205, 207, 208 otoczenia w przestrzeni ekranu, *Patrz:* SSAO oświetlenie, 115 absorpcja, 262 globalne, 189, 203, 210 harmonika sferyczna, 189, 210, 211, 213, 215 kod, 213 kierunkowe, 115, 122, 123, 124 obliczenia, 116, 118, 119, 126 obraz HDR, 189 punktowe, 115, 116, 123 zanikające, 124, 126, 127 reflektorowe, 115, 128, 129 kat odcięcia, 129 tłumienie katowe, 129 składowa odblaskowa, 119 wolumetryczne, 262, 266

#### P

panoramowanie, 70 pasek tytułowy, 78 PCF, *Patrz:* filtr PCF peeling głębi, 190, 194 dualny, 190, 196, 197, 200 jednokierunkowy, 190, 194, 195 warstwa, 192 wyłączenie, 196 percent closer filtering, *Patrz:* filtr PCF Phonga cieniowanie, 116 PhysX sdk, 270 plik .dae, 171 .frag, 34 .geom, 34 .vert, 34 3ds, *Patrz:* format 3ds AbstractCamera.cpp, 64 AbstractCamera.h, 64 EZMesh, 172, 174

#### **314**

FreeCamera.cpp, 68 FreeCamera.h, 68 GLSLShader.cpp, 27 GLSLShader.h, 27 iostream, 22 main.cpp, 22 płaszczyzna nieba, 93 podział, 47 poświata, 90, 109, 111 potok, 18 powierzchnia lustrzana, 97, 100, 101 poza wiązania, 274 profil rdzenny, 18, 57 zgodnościowy, 18, 19 promieñ kroczący, 236, 237 rzucanie, 236 prymityw, 47 przegladarka obrazów, 57 przekształcenie, Patrz: transformacja przestrzeñ ekranu, 30 obiektu, 30 przycięcia, 30 świata, 30 przezroczystość, 190, 197

#### R

Ratcliff John, 270 ray tracing, *Patrz:* śledzenie promieni rendering do tekstury, *Patrz:* rendering pozaekranowy instancyjny, 53, 54 izopowierzchni, 228 krawedziowy, 260 objętościowy, *Patrz:* rendering wolumetryczny odroczony, 90 pozaekranowy, 101, 107, 109 pseudoizopowierzchniowy z jednoprzebiegowym rzucaniem promieni, 241, 244 tekstury głębi, 132 warstwowy, 105 wokseli, 250 wolumetryczny, 227

bledy, 236 z cięciem tekstury 3D na płaty, 228, 229, 232, 252 z jednoprzebiegowym rzucaniem promieni, 236, 237, 239, 240 z uĝyciem splattingu, 245, 246, 251 renderowanie pozaekranowe, 89 terenu, *Patrz:* modelowanie terenu rezonans magnetyczny, 229 roztrząsanie kolorów, 83

#### S

sampler tekstur, 29 screen space, *Patrz:* przestrzeñ ekranu screen space ambient occlusion, *Patrz:* SSAO shader, 18, 26 atrybut, 29 zmieniający się, 33 ewaluacji teselacji, 26 falujący, 38 fragmentów, 26, 32, 33, 61, 90, 112, 117 pathtracer.frag, 223 raytracer.frag, 218 geometrii, 26, 46, 47, 50, 51, 52, 75, 105 maksymalna liczba wierzchołków, 50 kontroli teselacji, 26 konwolucji, 107 uniform, 29 wiązanie, 29 wierzchołków, 26, 32, 33, 38, 46, 61, 91, 104, 117 shader binding, *Patrz:* shader wiązanie siatka, 38, 42, 174 generowanie topologii, 42 siła grawitacji, 292, 294, 295, 297 Skeleton, *Patrz:* szkielet skinning, 270, 274 macierzowy, 277, 280 mieszanie liniowe, 270, 280 sferyczne, 280 z kwaternionem dualnym, 280 skóra, 270 sky dome, *Patrz*: kopuła nieba skybox, *Patrz*: sześcian nieba skyplane, *Patrz:* płaszczyzna nieba splatting, 245, 246, 250, 251

splot, 106, 107 cyfrowego, 90 dwuwymiarowy, 106 jadro, 108, 109 jednowymiarowy, 106 separowalny, 106, 112 sprajt, 181 sprzężenie zwrotne transformacyjne, 287, 293, 294, 301, 306, 307, 309 SSAO, 203, 207, 208, 209 system cząsteczkowy, 152, 178, 187, 188 z transformacyjnym sprzeżeniem zwrotnym, 301, 306, 307, 309 sześcian nieba, 93, 96 szkielet, 174

#### Ś

Ăledzenie promieni, 216, 217, 218, 219, 225 Ăcieĝek, 221, 223, 225 Metropolis light transport, 225 świata przestrzeń, Patrz: przestrzeń świata światło, Patrz: oświetlenie

#### T

tablica GLubyte, 229 GLushort, 229 tekstur dwuwymiarowych, 229 tekstura filtrowanie liniowe, 138 pozaekranowa, 103 shadowmap, 134 sześcienna, 102, 103, 104 zawijanie, 108 Terragen, 155 tomografia komputerowa, 229 transform feedback, *Patrz*: sprzeżenie zwrotne transformacyjne

transformacia bezwzgledna, *Patrz:* transformacja globalna globalna, 19, 274 kości wzgledna, 271 mapa, *Patrz:* mapa transformacji rzutowania, 30

#### U

ukrywanie elementów spoza bryły widzenia, 64, 74

#### V

VAO, 34, 247, 290 VBO, 247 vertex array object, *Patrz:* VAO view frustum culling, *Patrz:* ukrywanie elementów spoza bryły widzenia

#### W

waga wiązania, 270 Ward Greg, 210 wektor normalny, *Patrz:* normalna wiazanie poza, *Patrz:* **poza wiÈzania** waga, Patrz: waga wiązania wireframe, *Patrz:* rendering krawędziowy woksel, 245 renderowanie, *Patrz:* rendering wokseli World Machine, 155 world space, *Patrz:* przestrzeń świata wykrywanie kolizji, 296, 297, 299, 300, 301

#### Z

zdarzenie klawiaturowe, 52

#### $\mathbf{z}$

źródło światła, *Patrz:* oświetlenie

# PROGRAM PARTNERSKI

GRUPY WYDAWNICZEJ HELION

**1. ZAREJESTRUJ SIĘ** 2. PREZENTUJ KSIĄŻKI **3. ZBIERAJ PROWIZJE** 

Zmień swoją stronę WWW w działający bankomat!

Dowiedz się więcej i dołącz już dzisiaj! http://program-partnerski.helion.pl

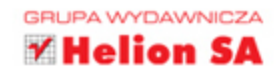

# **OpenGL Receptury** dla programisty

OpenGL dostarcza programistom API zaawansowanych grafik i animacji do renderowania. To oprogramowanie umożliwia tworzenie niezwykle atrakcyjnych gier, prezentacji oraz efektów graficznych. Jeżeli chcesz poznać możliwości OpenGL, jeżeli szukasz odpowiedzi na nurtujące Cię pytania, to trafileś na świetna książke!

Znajdziesz w niej zbiór receptur cenionych przez programistów. Dzięki nim błyskawicznie rozwiążesz typowe problemy oraz zobaczysz, jak podejść do przeróżnych zagadnień związanych z OpenGL. Sięgnij po tę lekturę, a nauczysz sie wybierać obiekty na podstawie ich różnych właściwości, mapować środowisko, filtrować obraz oraz tworzyć realne scenerie za pomoca odpowiedniej gry światła i cienia. Ponadto zobaczysz, jak śledzić promienie, ścieżki oraz tworzyć animacie szkieletowe i symulacie fizyczne. Ta książka to kopalnia najlepszych przepisów na wykorzystanie OpenGL!

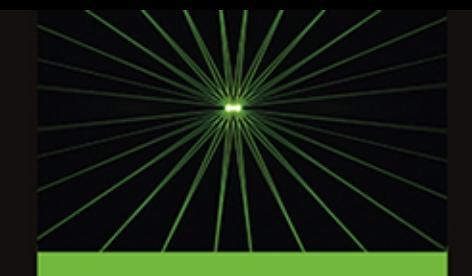

#### Dzięki tej książce:

- zaznajomisz się z możliwom. ściami OpenGL
- zaimplementujesz system wykrywania kolizji oraz system czasteczkowy
- poznasz formaty modeli m. siatkowych
- nauczysz się mapować środowisko
- wykorzystasz w pełni OpenGL

#### Najlepsze przepisy na OpenGL!

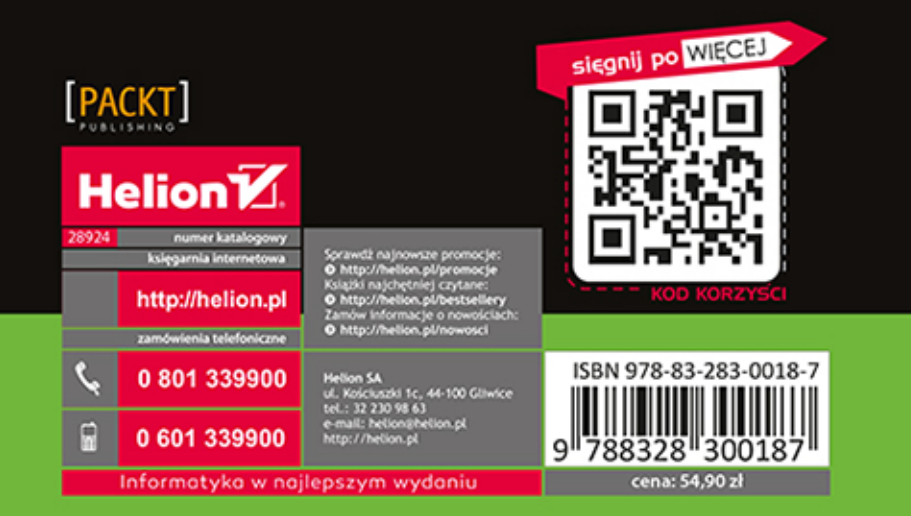